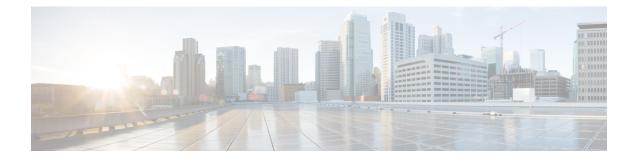

## Simple Network Management Protocol (SNMP) Server Commands

This chapter describes the Cisco IOS XR software commands used to configure and monitor the Simple Network Management Protocol (SNMP) for network monitoring and management.

For detailed information about SNMP concepts, configuration tasks, and examples, see the *Implementing* SNMP on Cisco IOS XR Software configuration module in System Management Configuration Guide for Cisco NCS 6000 Series Routers.

**Note** The **snmp-server** commands enable SNMP on Management Ethernet interfaces by default. For information about how to enable SNMP server support on other inband interfaces, see the *Implementing Management Plane Protection on Cisco IOS XR Software* module in *System Security Configuration Guide for Cisco NCS 6000 Series Routers*.

- add (bulkstat object), on page 4
- buffer-size, on page 5
- clear snmp counters, on page 6
- enable (bulkstat), on page 7
- format (bulkstat), on page 9
- index persistence, on page 11
- instance (bulkstat schema), on page 12
- instance range, on page 14
- instance repetition, on page 15
- notification linkupdown, on page 17
- object-list, on page 19
- poll-interval, on page 20
- retain, on page 21
- retry, on page 23
- schema, on page 25
- show snmp, on page 26
- show snmp context, on page 29
- show snmp context-mapping, on page 30
- show snmp engineid, on page 32

- show snmp entity, on page 33
- show snmp group, on page 35
- show snmp host, on page 37
- show snmp mib, on page 39
- show snmp mib bulkstat transfer, on page 42
- show snmp request duplicates, on page 44
- show snmp users, on page 45
- show snmp view, on page 47
- snmp-server chassis-id, on page 48
- snmp-server community, on page 49
- snmp-server community-map, on page 51
- snmp-server contact, on page 53
- snmp-server context, on page 54
- snmp-server context mapping, on page 55
- snmp-server drop report acl, on page 57
- snmp-server drop unknown-user, on page 58
- snmp-server engineid local, on page 59
- snmp-server engineid remote, on page 60
- snmp-server entityindex persist, on page 61
- snmp-server group, on page 62
- snmp-server host, on page 65
- snmp-server location, on page 69
- snmp-server logging threshold, on page 70
- snmp-server correlator, on page 71
- snmp-server mib bulkstat max-procmem-size, on page 72
- snmp-server mib bulkstat object-list, on page 73
- snmp-server mib bulkstat schema, on page 74
- snmp-server mib bulkstat transfer-id, on page 76
- snmp-server notification-log-mib, on page 78
- snmp-server overload-control, on page 80
- snmp-server packetsize, on page 81
- snmp-server queue-length, on page 82
- snmp-server target list, on page 83
- snmp-server throttle-time, on page 85
- snmp-server timeouts subagent, on page 86
- snmp-server timeouts duplicate, on page 87
- snmp-server trap authentication vrf disable, on page 88
- snmp-server trap link ietf, on page 89
- snmp-server trap throttle-time, on page 90
- snmp-server traps, on page 91
- snmp-server traps snmp, on page 98
- snmp-server traps syslog, on page 100
- snmp-server trap-source, on page 101
- snmp-server trap-timeout, on page 103
- snmp-server user, on page 105
- snmp-server view, on page 108

- snmp-server vrf, on page 110
- snmp test trap all, on page 112
- snmp test trap entity, on page 114
- snmp test trap infra, on page 116
- snmp test trap interface, on page 118
- snmp test trap snmp, on page 119
- transfer-interval, on page 120
- url, on page 122

## add (bulkstat object)

To add a MIB object to a Simple Network Management Protocol (SNMP) bulk statistics object list, use the **add** command in bulk statistics object list configuration mode. To remove a MIB object from an SNMP bulk statistics object list, use the **no** form of this command.

add {object-nameOID}
no add {object-nameOID}

| Syntax Description | <i>object-name</i> Name of the MIB object to add to the list. Object names are limited to those with mappings shown in the <b>show snmp mib object-name</b> command.                                                                                                    |  |  |  |
|--------------------|----------------------------------------------------------------------------------------------------|--|--|--|
|                    | <i>OID</i> Object identifier (OID) of the MIB object to add to the list.                                                                                                    |  |  |  |
| Command Default    | No MIB objects are configured for an object list.                                                                                                    |  |  |  |
| Command Modes      | Bulk statistics object list configuration                                                                                                    |  |  |  |
| Command History    | Release Modification                                                                                                    |  |  |  |
|                    | ReleaseThis command was introduced.5.0.0                                                                                                    |  |  |  |
| Usage Guidelines   | To use this command, you must be in a user group associated with a task group that includes appropriate task IDs. If the user group assignment is preventing you from using a command, contact your AAA administrator for assistance.                                                                                                  |  |  |  |
|                    | All object names and OIDs in a single object list should belong to the same MIB index, but the objects nee<br>not belong to the same MIB table. For example, it is possible to group ifInoctets and a<br>CISCO-IF-EXTENSION-MIB object in the same schema because the containing tables are indexed by the<br>ifIndex (in the IF-MIB). |  |  |  |
|                    | The add command should be repeated as necessary until all MIB objects have been added to the object list                                                                                                    |  |  |  |
| Task ID            | Task Operation<br>ID                                                                                                    |  |  |  |
|                    | snmp read,<br>write                                                                                                    |  |  |  |
|                    | The following example shows how to add various MIB objects to an object list.                                                                                                    |  |  |  |
|                    | <pre>RP/0/RP0/CPU0:router(config-bulk-objects)# add 1.3.6.1.2.1.2.2.1.11 RP/0/RP0/CPU0:router(config-bulk-objects)# add ifAdminStatus RP/0/RP0/CPU0:router(config-bulk-objects)# add ifDescr</pre>                                                                                                    |  |  |  |

### **Related Topics**

show snmp mib, on page 39

## buffer-size

|                    | To configure a maximum buffer size for the transfer of bulk statistics files, use the <b>buffer-size</b> command bulk statistics transfer configuration mode. To remove a previously configured buffer size from the configuration, use the <b>no</b> form of this command. |  |  |  |  |
|--------------------|----------------------------------------------------------------------------------------------------|--|--|--|--|
|                    | buffer-size bytes<br>no buffer-size [bytes]                                                                                                    |  |  |  |  |
| Syntax Description | <i>bytes</i> Size of the bulk statistics transfer buffer, in bytes. The valid range is from 1024 to 2147483647. The default is 2048.                                                                                                    |  |  |  |  |
| Command Default    | The default bulk statistics transfer buffer is 2048 bytes.                                                                                                    |  |  |  |  |
| Command Modes      | Bulk statistics transfer configuration                                                                                                    |  |  |  |  |
| Command History    | Release Modification                                                                                                    |  |  |  |  |
|                    | ReleaseThis command was introduced.5.0.0                                                                                                    |  |  |  |  |
| Usage Guidelines   | To use this command, you must be in a user group associated with a task group that includes appropriate task IDs. If the user group assignment is preventing you from using a command, contact your AAA administrator for assistance.                                       |  |  |  |  |
|                    | A configured buffer size limit is available primarily as a safety feature. Normal bulk statistics files should not generally meet or exceed the default value while being transferred.                                                                                      |  |  |  |  |
| Task ID            | Task Operation<br>ID                                                                                                    |  |  |  |  |
|                    | snmp read,<br>write                                                                                                    |  |  |  |  |
|                    | This example shows how to set the buffer size to 1024 bytes:                                                                                                    |  |  |  |  |
|                    | RP/0/RP0/CPU0:router# configure<br>RP/0/RP0/CPU0:router(config)# snmp-server mib bulkstat transfer bulkstat1                                                                                                    |  |  |  |  |

RP/0/RP0/CP00:router(config)# snmp-server mid buikstat c RP/0/RP0/CPU0:router(config-bulk-tr)# buffer-size 1024

## clear snmp counters

To clear the Simple Network Management Protocol (SNMP) packet statistics shown by the **show snmp** command, use the **clear snmp counters** command in XR EXEC mode.

clear snmp counters

| Syntax Description | This command has no keywords or arguments.                                                                                                    |                                                                                                    |  |
|--------------------|----------------------------------------------------------------------------------------------------|----------------------------------------------------------------------------------------------------|--|
| Command Default    | None                                                                                                    |                                                                                                    |  |
| Command Modes      | XR EXEC mode                                                                                                    |                                                                                                    |  |
| Command History    | Release                                                                                                    | Modification                                                                                                    |  |
|                    | Release 3.9.0                                                                                                    | No modification.                                                                                                    |  |
|                    | Release 5.0.0                                                                                                    | This command was introduced.                                                                                                    |  |
| Usage Guidelines   |                                                                                                    | must be in a user group associated with a task group that includes appropriate task<br>nment is preventing you from using a command, contact your AAA administrator |  |
|                    | The <b>clear snmp counters</b> command provides the ability to clear all SNMP counters used in the <b>show snmp</b> command without restarting any processes. |                                                                                                    |  |
| Took ID            | Task Onerstiens                                                                                                    |                                                                                                    |  |

 Task ID
 Task operations

 ID
 ID

 snmp
 read, write

The following example shows how to clear the SNMP counters:

RP/0/RP0/CPU0:router# clear snmp counters

### **Related Topics**

show snmp, on page 26

## enable (bulkstat)

To begin the bulk statistics data collection and transfer process for a specific bulk statistics configuration, use the **enable** command in bulk statistics transfer configuration mode. To disable the bulk statistics data collection and transfer process for a specific bulk statistics configuration, use the **no** form of this command.

|                    | enable<br>no enable                                                                                                    |  |  |  |
|--------------------|----------------------------------------------------------------------------------------------------|--|--|--|
| Syntax Description | This command has no keywords or arguments.                                                                                                    |  |  |  |
| Command Default    | Bulk statistics transfer is disabled.                                                                                                    |  |  |  |
| Command Modes      | Bulk statistics transfer configuration                                                                                                    |  |  |  |
| Command History    | Release Modification                                                                                                    |  |  |  |
|                    | ReleaseThis command was introduced.5.0.0                                                                                                    |  |  |  |
| Usage Guidelines   | To use this command, you must be in a user group associated with a task group that includes appropriate task IDs. If the user group assignment is preventing you from using a command, contact your AAA administrator for assistance.                                                                                                    |  |  |  |
|                    | Specific bulk statistics configurations are identified with a name, as specified in the <b>snmp-server mib bulkstat transfer-id</b> command. The <b>enable</b> command begins the periodic MIB data collection and transfer process.                                                                                                    |  |  |  |
|                    | Collection (and subsequent file transfer) starts only if this command is used. Conversely, the <b>no enable</b> command stops the collection process. Subsequently, issuing the <b>enable</b> command starts the operations again.                                                                                                    |  |  |  |
|                    | Each time the collection process is started using the <b>enable</b> command, data is collected into a new bulk statistics file. When the <b>no enable</b> command is used, the transfer process for any collected data immediately begins (in other words, the existing bulk statistics file are transferred to the specified management station). |  |  |  |
|                    | To successfully enable a bulk statistics configuration, at least one schema with a non-zero number of objects must be configured.                                                                                                    |  |  |  |
| Task ID            | Task Operation<br>ID                                                                                                    |  |  |  |
|                    | snmp read,<br>write                                                                                                    |  |  |  |
|                    | The following example shows the bulk statistics transfer configuration named bulkstat1 as enabled:                                                                                                    |  |  |  |

The following example shows the bulk statistics transfer configuration named bulkstat1 as enabled:

```
RP/0/RP0/CPU0:router# configure
RP/0/RP0/CPU0:router(config)# snmp-server mib bulkstat transfer bulkstat1
RP/0/RP0/CPU0:router(config-bulk-tr)# schema ATM2/0-IFMIB
RP/0/RP0/CPU0:router(config-bulk-tr)# url primary ftp://user:pswrd@host/folder/bulkstat1
RP/0/RP0/CPU0:router(config-bulk-tr)# enable
RP/0/RP0/CPU0:router(config-bulk-tr)# exit
```

### **Related Topics**

show snmp mib bulkstat transfer, on page 42 snmp-server mib bulkstat transfer-id, on page 76

## format (bulkstat)

To specify the format to be used for the bulk statistics data file, use the **format** command in bulk statistics transfer configuration mode. To disable a previously configured format specification and return to the default, use the **no** form of this command.

format {bulkBinary | bulkASCII | schemaASCII}
no format [{bulkBinary | bulkASCII | schemaASCII}]

|                    | no format [{bulkBinary bulkASCII schemaASCII}]                                                                                                    |  |  |  |  |
|--------------------|----------------------------------------------------------------------------------------------------|--|--|--|--|
| Syntax Description | bulkBinary Binary format.                                                                                                    |  |  |  |  |
|                    | bulkASCII ASCII format.                                                                                                    |  |  |  |  |
|                    | schemaASCII A human-readable ASCII format that contains additional bulk statistics schema tags. This is the default.                                                                                                    |  |  |  |  |
| Command Default    | The default bulk statistics transfer format is schemaASCII                                                                                                    |  |  |  |  |
| Command Modes      | Bulk statistics transfer configuration                                                                                                    |  |  |  |  |
| Command History    | Release Modification                                                                                                    |  |  |  |  |
|                    | ReleaseThis command was introduced.5.0.0                                                                                                    |  |  |  |  |
| Usage Guidelines   | To use this command, you must be in a user group associated with a task group that includes appropriate tas<br>IDs. If the user group assignment is preventing you from using a command, contact your AAA administrato<br>for assistance.                                                                                                    |  |  |  |  |
|                    | The bulk statistics data file (VFile) contains two types of fields: tags and data. Tags are used to set off data to distinguish fields of the file. All other information is in data fields.                                                                                                    |  |  |  |  |
|                    | Transfers can only be performed using schemaASCII format.                                                                                                    |  |  |  |  |
|                    | For each transfer/schema pair there is a header with tags for each object collected, followed by the collected data. For example, if the transfer name is T1 and the schemas in it are S1 (which collects ifInOctets and ifOutOctets) and S2 (which collects ifInUcastPkts and ifInDiscards). Then the output file looks like this:                                                                                                    |  |  |  |  |
|                    | <pre>Schema-def cemptl.cempWild "%u, %s, %s, %d" Epochtime instanceoid<br/>1.3.6.1.4.1.9.9.221.1.1.1.1.3 1.3.6.1.4.1.9.9.221.1.1.1.1.2<br/>cemptl.cempWild: 1339491515, 8695772.1, processor, 2<br/>cemptl.cempWild: 1339491515, 8695772.2, reserved, 11<br/>cemptl.cempWild: 1339491515, 8695772.3, image, 12<br/>cemptl.cempWild: 1339491575, 8695772.1, processor, 2<br/>cemptl.cempWild: 1339491575, 8695772.3, image, 12<br/>Schema-def cemptl.cempRepeat "%u, %s, %s, %d" Epochtime instanceoid<br/>1.3.6.1.4.1.9.9.221.1.1.1.3 1.3.6.1.4.1.9.9.221.1.1.1.1.2<br/>cemptl.cempRepeat: 1339491515, 8695772.2, reserved, 11<br/>cemptl.cempRepeat: 1339491515, 8695772.1, processor, 2<br/>cemptl.cempRepeat: 1339491515, 8695772.2, reserved, 11<br/>cemptl.cempRepeat: 1339491515, 8695772.2, reserved, 11<br/>cemptl.cempRepeat: 1339491515, 8695772.3, image, 12<br/>cemptl.cempRepeat: 1339491515, 26932192.1, processor, 2<br/>cemptl.cempRepeat: 1339491515, 26932192.2, reserved, 11<br/>cemptl.cempRepeat: 1339491515, 26932192.3, image, 12</pre> |  |  |  |  |

```
cempt1.cempRepeat: 1339491515, 35271015.1, processor, 2
cempt1.cempRepeat: 1339491515, 35271015.2, reserved, 11
cempt1.cempRepeat: 1339491515, 35271015.3, image, 12
cempt1.cempRepeat: 1339491515, 36631989.1, processor, 2
cempt1.cempRepeat: 1339491515, 36631989.2, reserved, 11
cempt1.cempRepeat: 1339491515, 52690955.1, processor, 2
cempt1.cempRepeat: 1339491515, 52690955.2, reserved, 11
cempt1.cempRepeat: 1339491515, 52690955.2, reserved, 11
cempt1.cempRepeat: 1339491515, 52690955.3, image, 12
```

### Task ID

### Task Operation

snmp read, write

ID

This example shows how to specify the data format:

```
RP/0/RP0/CPU0:router# configure
RP/0/RP0/CPU0:router(config)# snmp-server mib bulkstat transfer bulkstat1
RP/0/RP0/CPU0:router(config-bulk-tr)# format schemaASCII
```

#### **Related Topics**

show snmp mib bulkstat transfer, on page 42 snmp-server mib bulkstat transfer-id, on page 76

## index persistence

To enable index persistence on an Simple Network Management Protocol (SNMP) interface, use the **index persistence** command in SNMP interface configuration mode. To restore the default conditions with respect to this command, use the **no** form of this command.

index persistence no index persistence

Syntax Description This command has no keywords or arguments.

**Command Default** Index persistence is disabled.

**Command Modes** SNMP interface configuration

| Command History | Release       | Modification                 |
|-----------------|---------------|------------------------------|
|                 | Release 3.9.0 | No modification.             |
|                 | Release 5.0.0 | This command was introduced. |

Usage Guidelines To use this command, you must be in a user group associated with a task group that includes appropriate task IDs. If the user group assignment is preventing you from using a command, contact your AAA administrator for assistance.

Use the **index persistence** command to enable ifIndex persistence for individual entries (corresponding to individual interfaces) in the ifIndex table of the IF-MIB. IfIndex persistence retains the mapping between the ifName object values and the ifIndex object values (generated from the IF-MIB) across reboots, allowing for consistent identification of specific interfaces using SNMP.

# Task ID Task ID Operations ID snmp read, write

The following example shows how to assign ifIndex persistence on interface 0/0/1/0:

RP/0/RP0/CPU0:router(config) # snmp-server interface tengige 0/0/1/0
RP/0/RP0/CPU0:router(config-snmp-if) # index persistence

### **Related Topics**

snmp-server engineid local, on page 59 snmp-server ifindex persist snmp-server interface

## instance (bulkstat schema)

To configure the MIB object instances to be used in a Simple Network Management Protocol (SNMP) bulk statistics schema, use the **instance** command in bulk statistics configuration mode. To remove the instance definition, use the **no** form of this command.

instance {exact | wild } {interface interface-id [sub-if] | oid oid}
no instance

| Syntax Description | exact                                                                                                    | Specifies that the specified interface or object identifier (OID), when appended to the object list, is the complete OID to be used in this schema.                                                                                          |  |  |
|--------------------|----------------------------------------------------------------------------------------------------|----------------------------------------------------------------------------------------------------|--|--|
|                    | wild                                                                                                    | Specifies that all instances that fall within the the specified OID or interface are included in this schema.                                                                                                    |  |  |
|                    | interface interface-id                                                                                                    | Specifies an interface to be used to define the schema instance.                                                                                                    |  |  |
|                    | [sub-if]                                                                                                    | (Optional) Specifies that the object instances are polled for all subinterfaces of the specified interface in addition to the object instances for the main interface.                                                                       |  |  |
|                    | oid oid                                                                                                    | Specifies an OID to be used to define the schema instance.                                                                                                    |  |  |
| Command Default    | No instances are confi                                                                                                    | gured.                                                                                                    |  |  |
| Command Modes      | Bulk statistics schema                                                                                                    | configuration                                                                                                    |  |  |
| Command History    | Release Modific                                                                                                    | cation                                                                                                    |  |  |
|                    | Release This con<br>5.0.0                                                                                                    | mmand was introduced.                                                                                                    |  |  |
| Usage Guidelines   | To use this command, you must be in a user group associated with a task group that includes appropriate task IDs. If the user group assignment is preventing you from using a command, contact your AAA administrator for assistance.                                                                                                    |                                                                                                    |  |  |
|                    | The <b>instance</b> command specifies the instance information for objects in the schema being configured. The specific instances of MIB objects for which data is collected are determined by appending the value of the instance command to the objects specified in the associated object list. In other words, the schema object-list when combined with the schema instance specifies a complete MIB object identifier. |                                                                                                    |  |  |
|                    | The <b>instance exact</b> command indicates that the specified instance, when appended to the object list, is the complete OID.                                                                                                    |                                                                                                    |  |  |
|                    | example, the command                                                                                                    | mmand indicates that all subindices of the specified OID belong to this schema. For d instance wild oid 1 includes all subindices of the instance, such as 1.1, 1.2 and so to the instances that start with the number 1, such as 10 and 11. |  |  |
|                    |                                                                                                    | an OID, you can specify a specific interface. The <b>interface</b> <i>interface-id</i> keyword and o specify an interface name and number instead of specifying the ifIndex OID for the                                                      |  |  |
|                    |                                                                                                    |                                                                                                    |  |  |

The optional **sub-if** keyword, when added after specifying an interface, includes the ifIndexes for all subinterfaces of the interface you specified.

Only one **instance** command can be configured per schema. If multiple **instance** commands are used, the later commands overwrite the earlier ones.

 
 Task ID
 Task ID
 Operation

 snmp
 read, write

The following examples show two different ways to configure an instance.

RP/0/RP0/CPU0:router(config-bulk-sc) # instance wild oid 1

RP/0/RP0/CPU0:router(config-bulk-sc)# instance exact interface FastEthernet 0/1.25

### **Related Topics**

instance range, on page 14 instance repetition, on page 15 snmp-server mib bulkstat schema, on page 74

### instance range

To specify a range of instances for objects in a schema, use the **instance** command in bulk statistics schema configuration mode. To remove the configured instance information, use the **no** form of this command.

instance range start *start-oid* end *end-oid* no instance

| Syntax Description | start start-oid | Specifies the first OID value of a range of values. |
|--------------------|-----------------|-----------------------------------------------------|
|                    | end end-oid     | Specifies the last OID value of a range of values.  |
|                    |                 |                                                     |

**Command Default** No instances are configured.

**Command Modes** Bulk statistics schema configuration

| Command History | Release       | Modification                 |
|-----------------|---------------|------------------------------|
|                 | Release 5.0.0 | This command was introduced. |

Usage Guidelines To use this command, you must be in a user group associated with a task group that includes appropriate task IDs. If the user group assignment is preventing you from using a command, contact your AAA administrator for assistance.

Only one **instance** command can be configured per schema. If multiple **instance** commands are used, the later commands overwrite the earlier ones.

| Task ID | Task<br>ID | Operation      |  |
|---------|------------|----------------|--|
|         | snmp       | read,<br>write |  |

The following example shows how to configure a range of instances.

RP/0/RP0/CPU0:router(config-bulk-sc) # instance range start 1 end 2

### **Related Topics**

instance (bulkstat schema), on page 12 snmp-server mib bulkstat schema, on page 74

## instance repetition

To configure bulk statistics data collection to begin at a particular instance of a MIB object and to repeat for a given number of instances, use the **instance repetition** command in bulk statistics schema configuration mode. To delete a previously configured repetition of instances, use the **no** form of this command.

**instance repetition** *oid-instance* **max** *repeat-number* **no instance** 

| Syntax Description | <i>oid-instance</i> Object ID of the instance to be monitored.                                                                           |                                      |                                                                                                    |                                                                    |                                  |
|--------------------|----------------------------------------------------------------------------------------------------|--------------------------------------|----------------------------------------------------------------------------------------------------|--------------------------------------------------------------------|----------------------------------|
|                    | max re                                                                                                    | peat-number                          | Specifies the number of t                                                                                      | imes the instance should repeat.                                   |                                  |
| Command Default    | No inst                                                                                                    | ance repetition                      | on is configured.                                                                                              |                                                                    |                                  |
| Command Modes      | Bulk st                                                                                                    | Bulk statistics schema configuration |                                                                                                    |                                                                    |                                  |
| Command History    | Releas                                                                                                    | e Modi                               | fication                                                                                                    |                                                                    |                                  |
|                    | Releas<br>5.0.0                                                                                                    | e This c                             | command was introduced.                                                                                        |                                                                    |                                  |
| Usage Guidelines   |                                                                                                    | the user grou                        |                                                                                                    | oup associated with a task group<br>g you from using a command, co |                                  |
|                    | The <b>instance repetition</b> command is used to configure data collection to repeat for a certain number of instances of a MIB object. |                                      |                                                                                                    |                                                                    |                                  |
|                    |                                                                                                    |                                      | command can be configure<br>rwrite the earlier ones.                                                           | ed per schema. If multiple <b>instan</b>                           | <b>ce</b> commands are used, the |
| Task ID            | Task<br>ID                                                                                                    | Operation                            |                                                                                                    |                                                                    |                                  |
|                    | snmp                                                                                                    | read,<br>write                       |                                                                                                    |                                                                    |                                  |
|                    | The fol                                                                                                    | lowing exam                          | ple configures 4 repetition                                                                                    | ns of the OID of value 1.                                          |                                  |
|                    | RP/0/R<br>RP/0/R                                                                                                    | P0/CPU0:rou<br>P0/CPU0:rou           | uter# <b>configure</b><br>uter(config)# <b>snmp-serv</b><br>uter(config-bulk-object<br>uter(config-bulk-object |                                                                    | t ifmib                          |
|                    |                                                                                                    |                                      | uter(config-bulk-object<br>uter(config)# <b>snmp mib</b> -                                                     | ts)# exit<br>-server bulkstat schema IFM:                          | IB                               |

```
RP/0/RP0/CPU0:router(config-bulk-sc)# object-list ifmib
RP/0/RP0/CPU0:router(config-bulk-sc)# poll-interval 1
```

RP/0/RP0/CPU0:router(config-bulk-sc)# instance repetition 1 max 4

### **Related Topics**

instance (bulkstat schema), on page 12 instance range, on page 14 snmp-server mib bulkstat schema, on page 74

## notification linkupdown

To enable or disable linkUp and linkDown trap notifications on a Simple Network Management Protocol (SNMP) interface, use the **notification linkupdown** command in SNMP interface configuration mode. To revert to the default setting, use the **no** form of this command.

## notification linkupdown disable no notification linkupdown disable

| Syntax Description | disable                                                                                                    | Disables linkUp and linkDown trap notifications on an SNMP interface.                                                                |  |  |  |
|--------------------|----------------------------------------------------------------------------------------------------|----------------------------------------------------------------------------------------------------|--|--|--|
| Syntax Description | This command has no keywords or arguments.                                                                                                    |                                                                                                    |  |  |  |
| Command Default    | By default, for all main they are disabled.                                                                                                    | By default, for all main interfaces the linkUp and linkDown trap notifications are enabled; for all subinterfaces they are disabled. |  |  |  |
| Command Modes      | SNMP interface config                                                                                                    | uration                                                                                                    |  |  |  |
|                    | SNMP interface subset                                                                                                    | configuration                                                                                                    |  |  |  |
| Command History    | Release                                                                                                    | Modification                                                                                                    |  |  |  |
|                    | Release 5.0.0                                                                                                    | This command was introduced.                                                                                                    |  |  |  |
| Usage Guidelines   | To use this command, you must be in a user group associated with a task group that includes appropriate task IDs. If the user group assignment is preventing you from using a command, contact your AAA administrator for assistance. |                                                                                                    |  |  |  |
|                    | Enabling of linkUp and linkDown notifications is performed globally using the <b>snmp-server traps snmp</b> command. Issue the <b>notification linkupdown</b> command to disable linkUp and linkDown notifications on an interface.   |                                                                                                    |  |  |  |
|                    | Use the <b>no</b> form of this command to enable linkUp and linkDown notifications on an interface, if linkUp and linkDown notifications have been disabled.                                                                          |                                                                                                    |  |  |  |
|                    | You can also use the <b>snmp-server interface subset</b> command to enable or disable groups of interfaces.                                                                                                    |                                                                                                    |  |  |  |
| Task ID            | Task Operations<br>ID                                                                                                    |                                                                                                    |  |  |  |
|                    | snmp read,<br>write                                                                                                    |                                                                                                    |  |  |  |
|                    | The following example 0/0/1/0:                                                                                                    | shows how to disable linkUp and linkDown trap notifications on interface                                                             |  |  |  |

RP/0/RP0/CPU0:router(config) # snmp-server interface tengige 0/0/1/0
RP/0/RP0/CPU0:router(config-snmp-if) # notification linkupdown disable

### **Related Topics**

snmp-server engineid local, on page 59

snmp-server ifindex persist

snmp-server interface

snmp-server interface subset

snmp-server traps snmp, on page 98

## object-list

To specify the bulk statistics object list to be used in the bulk statistics schema, use the **object-list** command in bulk statistics schema configuration mode. To remove an object list from the schema, use the **no** form of this command.

object-list list-name
no object-list [list-name]

| Syntax Description | <i>list-name</i> Name of a previously configured bulk statistics object list | -<br>_                       |
|--------------------|------------------------------------------------------------------------------|------------------------------|
| Command Default    | No bulk statistics object list is specified.                                 |                              |
| Command Modes      | Bulk statistics schema configuration                                         |                              |
| Command History    | Release                                                                      | Modification                 |
|                    | Release 5.0.0                                                                | This command was introduced. |

**Usage Guidelines** To use this command, you must be in a user group associated with a task group that includes appropriate task IDs. If the user group assignment is preventing you from using a command, contact your AAA administrator for assistance.

This command associates a bulk statistics object list with the schema being configured. The object list should contain a list of MIB objects to be monitored. Only one object list can be specified for each schema. Use the **snmp-server mib bulkstat object-list** command to create an object list.

# Task IDTask<br/>IDOperation<br/>operation<br/>writesnmpread,<br/>write

RP/0/RP0/CPU0:router# configure
RP/0/RP0/CPU0:router(config)# snmp-server mib bulkstat schema schema1
RP/0/RP0/CPU0:router(config-bulk-sc)# object-list obj1

### **Related Topics**

show snmp mib bulkstat transfer, on page 42 snmp-server mib bulkstat schema, on page 74 snmp-server mib bulkstat object-list, on page 73

## poll-interval

To configure the polling interval for a bulk statistics schema, use the **poll-interval** command in bulk statistics schema configuration mode. To remove a previously configured polling interval, use the **no** form of this command.

poll-interval minutes no poll-interval

**Syntax Description** *minutes* Integer in the range from 1 to 20000 that specifies, in minutes, the polling interval of data for this schema. The default is 5.

**Command Default** Object instances are polled once every five minutes.

**Command Modes** Bulk statistics schema configuration

Command HistoryReleaseModificationReleaseThis command was introduced.5.0.0

## Usage Guidelines To use this command, you must be in a user group associated with a task group that includes appropriate task IDs. If the user group assignment is preventing you from using a command, contact your AAA administrator for assistance.

The **poll-interval** command sets how often the MIB instances specified by the schema and associated object list are to be polled. Collected data is stored in the local bulk statistics file for later transfer.

## Task ID Task Operation ID snmp read,

shimp read, write

### **Related Topics**

snmp-server mib bulkstat schema, on page 74

## retain

|                    | To configure the retention interval for bulk statistics files, use the <b>retain</b> command in bulk statistics transfer configuration mode. To remove a previously configured retention interval from the configuration, use the <b>no</b> form of this command.                                                                                                    |  |  |
|--------------------|----------------------------------------------------------------------------------------------------|--|--|
|                    | retain minutes<br>no retain [minutes]                                                                                                    |  |  |
| Syntax Description | <i>minutes</i> Length of time, in minutes, that the local bulk statistics file should be kept in system memory (the retention interval). The valid range is 0 to 20000. The default is 0.                                                                                                    |  |  |
| Command Default    | The bulk statistics file retention interval is 0 minutes.                                                                                                    |  |  |
| Command Modes      | Bulk statistics transfer configuration                                                                                                    |  |  |
| Command History    | Release Modification                                                                                                    |  |  |
|                    | Release This command was introduced. 5.0.0                                                                                                    |  |  |
| Usage Guidelines   | To use this command, you must be in a user group associated with a task group that includes appropriate task IDs. If the user group assignment is preventing you from using a command, contact your AAA administrator for assistance.                                                                                                    |  |  |
|                    | The <b>retain</b> command specifies how long the bulk statistics file should be kept in system memory, in minutes, after the completion of the collection interval and a transmission attempt is made. The default value of zero (0) indicates that the file is deleted immediately from local memory after a successful transfer.                                                                            |  |  |
|                    | If the <b>retry</b> command is used, you should configure a retention interval greater than 0. The interval between retries is the retention interval divided by the retry number. For example, if <b>retain 10</b> and <b>retry 2</b> are configured, retries are attempted once every 5 minutes. Therefore, if the <b>retain</b> command is not configured (retain default is 0), no retries are attempted. |  |  |
|                    |                                                                                                    |  |  |
|                    | <b>Note</b> Once a successful transmission has occurred the bulk file is not retained regardless of the retain time.                                                                                                    |  |  |
| Task ID            | Task Operation<br>ID                                                                                                    |  |  |
|                    | snmp read,<br>write                                                                                                    |  |  |
|                    | In the following example, the bulk statistics transfer retention interval is set to 10 minutes:                                                                                                    |  |  |

RP/0/RP0/CPU0:router# configure
RP/0/RP0/CPU0:router(config)# snmp-server mib bulkstat transfer bulkstat1
RP/0/RP0/CPU0:router(config-bulk-tr)# schema ATM2/0-IFMIB

```
RP/0/RP0/CPU0:router(config-bulk-tr)# url primary ftp://user:pswrd@host/folder/bulkstat1
RP/0/RP0/CPU0:router(config-bulk-tr)# retry 2
RP/0/RP0/CPU0:router(config-bulk-tr)# retain 10
RP/0/RP0/CPU0:router(config-bulk-tr)# exit
```

### **Related Topics**

retry, on page 23 show snmp mib bulkstat transfer, on page 42 snmp-server mib bulkstat transfer-id, on page 76

### retry

|                    | To configure the number of retries that should be attempted for a bulk statistics file transfer, use the <b>retry</b> command in bulk statistics transfer configuration mode. To return the number of bulk statistics retries to the default, use the <b>no</b> form of this command.                                                                                                    |  |  |
|--------------------|----------------------------------------------------------------------------------------------------|--|--|
|                    | retry number<br>no retry [number]                                                                                                    |  |  |
| Syntax Description | <i>number</i> Number of transmission retries. The valid range is from 0 to 100.                                                                                                    |  |  |
| Command Default    | No retry attempts are made.                                                                                                    |  |  |
| Command Modes      | Bulk statistics transfer configuration                                                                                                    |  |  |
| Command History    | Release Modification                                                                                                    |  |  |
|                    | ReleaseThis command was introduced.5.0.0                                                                                                    |  |  |
| Usage Guidelines   | To use this command, you must be in a user group associated with a task group that includes appropriate task IDs. If the user group assignment is preventing you from using a command, contact your AAA administrator for assistance.                                                                                                    |  |  |
|                    | If an attempt to send the bulk statistics file fails, the system can be configured to attempt to send the file again using the <b>retry</b> command. One retry includes an attempt first to the primary destination and then, if the transmission fails, to the secondary location; for example, if the retry value is 1, an attempt will be made first to the primary URL, then to the secondary URL, then to the primary URL again, and then to the secondary URL again. |  |  |
|                    | If the <b>retry</b> command is used, you should also use the <b>retain</b> command to configure a retention interval greater than 0. The interval between retries is the retention interval divided by the retry number. For example, if <b>retain 10</b> and <b>retry 2</b> are configured, retries are attempted once every 5 minutes. Therefore, if the <b>retain</b> command is not configured (or the <b>retain 0</b> command is used) no retries are attempted.      |  |  |
| Task ID            | Task Operation<br>ID                                                                                                    |  |  |
|                    | snmp read,<br>write                                                                                                    |  |  |
|                    | In the following example, the number of retries for the bulk statistics transfer is set to 2:                                                                                                    |  |  |

```
RP/0/RP0/CPU0:router# configure
RP/0/RP0/CPU0:router(config)# snmp-server mib bulkstat transfer bulkstat1
RP/0/RP0/CPU0:router(config-bulk-tr)# schema ATM2/0-IFMIB
RP/0/RP0/CPU0:router(config-bulk-tr)# url primary ftp://user:pswrd@host/folder/bulkstat1
RP/0/RP0/CPU0:router(config-bulk-tr)# retry 2
RP/0/RP0/CPU0:router(config-bulk-tr)# retain 10
```

RP/0/RP0/CPU0:router(config-bulk-tr)# exit

### **Related Topics**

retain, on page 21 show snmp mib bulkstat transfer, on page 42 snmp-server mib bulkstat transfer-id, on page 76

### schema

|                    | schema con    | mmand in bulk statistics transfer co | sed in a specific bulk statistics transfer configuration, use the configuration mode. To remove a previously configured schema guration, use the <b>no</b> form of this command. |
|--------------------|---------------|--------------------------------------|----------------------------------------------------------------------------------------------------|
|                    |               | hema-name<br>[schema-name]           |                                                                                                    |
| Syntax Description | schema-na     | me Name of a previously configur     | ured bulk statistics schema.                                                                                                    |
| Command Default    | No bulk sta   | tistics schema is specified.         |                                                                                                    |
| Command Modes      | Bulk statist  | ics transfer configuration           |                                                                                                    |
| Command History    | Release       | Modification                         | _                                                                                                    |
|                    | Release 5.0.0 | This command was introduced.         | L.                                                                                                    |

## Usage Guidelines To use this command, you must be in a user group associated with a task group that includes appropriate task IDs. If the user group assignment is preventing you from using a command, contact your AAA administrator for assistance.

The schema must be previously defined using the snmp-server mib bulkstat schema command.

Repeat the **schema** command as desired for a specific bulk statistics transfer configuration. Multiple schemas can be associated with a single transfer configuration; all collected data will be in a single bulk statistics data file (VFile).

# Task ID Task ID Operation ID snmp read, write

This example adds three different schemas to a bulk statistics transfer configuration:

```
RP/0/RP0/CPU0:router# configure
RP/0/RP0/CPU0:router(config)# snmp-server mib bulkstat transfer-id bulkstat1
RP/0/RP0/CPU0:router(config-bulk-tr)# schema ATM2/0-IFMIB
RP/0/RP0/CPU0:router(config-bulk-tr)# schema ATM2/0-CAR
RP/0/RP0/CPU0:router(config-bulk-tr)# schema Ethernet2/1-IFMIB
```

#### **Related Topics**

show snmp mib bulkstat transfer, on page 42 snmp-server mib bulkstat schema, on page 74

### show snmp

To display the status of Simple Network Management Protocol (SNMP) communications, use the **show snmp** command in XR EXEC mode. show snmp This command has no keywords or arguments. **Syntax Description** None **Command Default** XR EXEC **Command Modes Command History** Release Modification Release 3.9.0 No modification. Release 5.0.0 This command was introduced. To use this command, you must be in a user group associated with a task group that includes appropriate task **Usage Guidelines** IDs. If the user group assignment is preventing you from using a command, contact your AAA administrator for assistance. Use the show snmp command to show counter information for SNMP operations. It also displays the chassis ID string defined with the **snmp-server chassis-id** command. Task ID Task Operations ID snmp read This example shows sample output from the show snmp command: RP/0/RP0/CPU0:router# show snmp Chassis: 01506199 37 SNMP packets input 0 Bad SNMP version errors 4 Unknown community name 0 Illegal operation for community name supplied 0 Encoding errors 24 Number of requested variables 0 Number of altered variables 0 Get-request PDUs 28 Get-next PDUs 0 Set-request PDUs 78 SNMP packets output 0 Too big errors (Maximum packet size 1500) 0 No such name errors

```
0 Bad values errors
0 General errors
24 Response PDUs
13 Trap PDUs
SNMP logging: enabled
Logging to 172.25.58.33.162, 0/10, 13 sent, 0 dropped.
```

Table 1: show snmp Field Descriptions, on page 27 describes the significant fields shown in the display.

#### Table 1: show snmp Field Descriptions

| Field                                         | Description                                                                                                    |
|-----------------------------------------------|----------------------------------------------------------------------------------------------------|
| Chassis                                       | Chassis ID string.                                                                                                    |
| SNMP packets input                            | Total number of SNMP packets input.                                                                                                    |
| Bad SNMP version errors                       | Number of packets with an invalid SNMP version.                                                                                                    |
| Unknown community name                        | Number of SNMP packets with an unknown community name.                                                                                                   |
| Illegal operation for community name supplied | Number of packets requesting an operation not allowed for that community.                                                                                |
| Encoding errors                               | Number of SNMP packets that were improperly encoded.                                                                                                    |
| Number of requested variables                 | Number of variables requested by SNMP managers.                                                                                                    |
| Number of altered variables                   | Number of variables altered by SNMP managers.                                                                                                    |
| Get-request PDUs                              | Number of get requests received                                                                                                    |
| Get-next PDUs                                 | Number of get-next requests received.                                                                                                    |
| Set-request PDUs                              | Number of set requests received.                                                                                                    |
| SNMP packets output                           | Total number of SNMP packets sent by the device.                                                                                                    |
| Too big errors                                | Number of SNMP packets that were larger than the maximum packet size.                                                                                    |
| Maximum packet size                           | Maximum size of SNMP packets.                                                                                                    |
| No such name errors                           | Number of SNMP requests that specified a MIB object that does not exist.                                                                                 |
| Bad values errors                             | Number of SNMP set requests that specified an invalid value for a MIB object.                                                                            |
| General errors                                | Number of SNMP set requests that failed due to some other error.<br>(It is not a noSuchName error, badValue error, or any of the other specific errors.) |
| Response PDUs                                 | Number of responses sent in reply to requests.                                                                                                    |

| Field        | Description                                                                                                    |
|--------------|----------------------------------------------------------------------------------------------------|
| Trap PDUs    | Number of SNMP traps sent.                                                                                                    |
| SNMP logging | Enabled or disabled logging.                                                                                                    |
| sent         | Number of traps sent.                                                                                                    |
| dropped      | Number of traps dropped. Traps are dropped when the trap queue<br>for a destination exceeds the maximum length of the queue, as set<br>by the <b>snmp-server queue-length</b> command. |

### **Related Topics**

show snmp mib, on page 39 snmp-server chassis-id, on page 48 snmp-server queue-length, on page 82

## show snmp context

To display the enhanced SNMP context mappings, use the show snmp context command in EXEC mode.

|                    | show snmp                                  | context                      |                            |                          |                                                           |
|--------------------|--------------------------------------------|------------------------------|----------------------------|--------------------------|-----------------------------------------------------------|
| Syntax Description | This command has no keywords or arguments. |                              |                            |                          |                                                           |
| Command Default    | None                                       |                              |                            |                          |                                                           |
| Command Modes      | EXEC                                       |                              |                            |                          |                                                           |
| Command History    | Release                                    | Modification                 |                            |                          |                                                           |
|                    | Release 4.2.0                              | This command was introduced. |                            |                          |                                                           |
| Usage Guidelines   |                                            | ser group assignment is p    |                            |                          | hat includes appropriate task tact your AAA administrator |
|                    | Use the <b>show</b> with an SNM            | -                            | d to display the proto     | col instance, topology a | nd VRF mappings associated                                |
| Task ID            | TaskOperIDsnmpread                         | ration                       |                            |                          |                                                           |
|                    | This exampl                                | le illustrates sample outpu  | ut from the <b>show sn</b> | mp context command:      |                                                           |
|                    | RP/0/RP0/C                                 | PU0:router# show snmp        | context                    |                          |                                                           |
|                    | Tue Dec 21                                 | 03:41:08.065 PST             |                            |                          |                                                           |
|                    | Context-na                                 |                              | Topology-Name              | Instance-Name            | Feature                                                   |
|                    | con5                                       | vf5                          | tp5                        | in5                      | OSPF                                                      |
|                    | con6<br>con7                               | vf6<br>vf7                   | tp6<br>tp7                 | in6<br>in7               | OSPF<br>OSPF                                              |
|                    | con8                                       | ví/<br>vf8                   | tp7<br>tp8                 | in8                      | OSPF                                                      |
|                    | Related Top                                | ics                          |                            |                          |                                                           |

snmp-server context mapping, on page 55

## show snmp context-mapping

To display the SNMP context mapping table, use the show snmp context-mapping command in

|                    | XR EXEC                                                                                                    |
|--------------------|----------------------------------------------------------------------------------------------------|
|                    | mode.                                                                                                    |
|                    | show snmp context-mapping                                                                                                    |
| Syntax Description | This command has no keywords or arguments.                                                                                                    |
| Command Default    | None                                                                                                    |
| Command Modes      | - XR EXEC                                                                                                    |
| Command History    | Release Modification                                                                                                    |
|                    | Release 3.8.0 This command was introduced.                                                                                                    |
|                    | Release 3.9.0 No modification.                                                                                                    |
|                    | Release 5.0.0 This command was introduced.                                                                                                    |
| Usage Guidelines   | To use this command, you must be in a user group associated with a task group that includes appropriate task IDs. If the user group assignment is preventing you from using a command, contact your AAA administrator for assistance.                                                                                        |
|                    | The SNMP agent handles queries based on SNMP contexts created by client features. Use the <b>show snmp context-mapping</b> command to display the SNMP context mapping table. Each entry in the table includes the name of an SNMP context created by a client instance and the name of the client that created the context. |
| Task ID            | Task Operations<br>ID                                                                                                    |
|                    | snmp read                                                                                                    |
|                    | The following example shows sample output from the <b>show snmp context-mapping</b> command:                                                                                                    |
|                    | RP/0/RP0/CPU0:router# show snmp context-mapping                                                                                                    |
|                    | Wed Aug 6 01:42:35.227 UTC                                                                                                    |

| Wed Aug 6 01.42.33.227 010   |                              |               |  |
|------------------------------|------------------------------|---------------|--|
| Context-name                 | Feature-name                 | Feature       |  |
| ControlEthernet0_RP0_CPU0_S0 | ControlEthernet0_RP0_CPU0_S0 | BRIDGEINST    |  |
| ControlEthernet0_RP1_CPU0_S0 | ControlEthernet0_RP1_CPU0_   | SO BRIDGEINST |  |

#### Table 2: show snmp context-mapping Field Descriptions

| Field        | Definition                                             |
|--------------|--------------------------------------------------------|
| Context-name | Name of an SNMP context.                               |
| Feature-name | Name of the instance that created the context.         |
| Feature      | Name of the client whose instance created the context. |

## show snmp engineid

To display the identification of the local Simple Network Management Protocol (SNMP) engine that has been configured on the router, use the **show snmp engineid** command in XR EXEC mode.

show snmp engineid This command has no keywords or arguments. **Syntax Description** None **Command Default** XR EXEC mode **Command Modes Command History** Release Modification Release 3.9.0 No modification. Release 5.0.0 This command was introduced. To use this command, you must be in a user group associated with a task group that includes appropriate task **Usage Guidelines** IDs. If the user group assignment is preventing you from using a command, contact your AAA administrator for assistance.

An SNMP engine is a copy of SNMP that can reside on a local device.

## Task ID Task Operations ID snmp read

The following example shows sample output from the **show snmp engineid** command:

RP/0/RP0/CPU0:router# show snmp engineid

Local SNMP engineID: 000000090200000000025808

### **Related Topics**

snmp-server engineid local, on page 59

### show snmp entity

## show snmp entity

To display the entPhysicalName and entPhysicalIndex mappings, use the **show snmp entity** command in

XR EXEC

mode.

show snmp entity

Syntax Description This command has no keywords or arguments.

**Command Default** None

Command Modes XR EXEC

| Command History | Release Modification |                              |
|-----------------|----------------------|------------------------------|
|                 | Release 5.0.0        | This command was introduced. |

Usage Guidelines To use

To use this command, you must be in a user group associated with a task group that includes appropriate task IDs. If the user group assignment is preventing you from using a command, contact your AAA administrator for assistance.

Use the **show snmp entity** command to view the entity index to use in the **snmp test trap entity** command. To use the **show snmp entity** command, SNMP must be configured on the router.

| Task ID | Task<br>ID | Operation |
|---------|------------|-----------|
|         | snmp       | read      |

This example illustrates sample output from the **show snmp entity** command:

RP/0/RP0/CPU0:router# show snmp entity

```
Mon Nov 15 11:19:23.609 UTC
entPhysicalIndex:
                   172193 entPhysicalName: portslot 0/0/CPU0/1
                     322450 entPhysicalName: voltages 0/0/CPU0
entPhysicalIndex:
entPhysicalIndex:
                    345071 entPhysicalName: voltages 0/7/CPU0
entPhysicalIndex:
                     346659 entPhysicalName: voltages 0/7/CPU0
entPhysicalIndex:
                      349835 entPhysicalName: voltages 0/7/CPU0
entPhysicalIndex:
                      546880 entPhysicalName: voltages 0/7/CPU0
entPhysicalIndex:
                      845998 entPhysicalName: voltages 0/7/CPU0
entPhysicalIndex:
                     847586 entPhysicalName: voltages 0/7/CPU0
entPhysicalIndex:
                    1192623 entPhysicalName: 0/25/CPU0
entPhysicalIndex:
                    1227530 entPhysicalName: voltages 0/21/CPU0
                    1460256 entPhysicalName: temperatures 0/18/CPU0
entPhysicalIndex:
entPhysicalIndex:
                     1795138 entPhysicalName: temperatures 0/20/CPU0
                     3079213 entPhysicalName: voltages 0/7/CPU0
entPhysicalIndex:
entPhysicalIndex:
                     3080801 entPhysicalName: voltages 0/7/CPU0
entPhysicalIndex:
                     3082421 entPhysicalName: slot 7/0
entPhysicalIndex:
                    5037675 entPhysicalName: 0/21/CPU0
```

| entPhysicalIndex: |          |                  | voltages 0/9/CPU0      |
|-------------------|----------|------------------|------------------------|
| entPhysicalIndex: |          |                  | voltages 0/9/CPU0      |
| entPhysicalIndex: |          |                  | portslot 0/9/CPU0/2    |
| entPhysicalIndex: |          |                  | temperatures 0/17/CPU0 |
| entPhysicalIndex: |          | entPhysicalName: |                        |
| entPhysicalIndex: |          | _                | voltages 0/1/CPU0      |
| entPhysicalIndex: |          | 4                | voltages 0/1/CPU0      |
| entPhysicalIndex: |          | entPhysicalName: |                        |
| entPhysicalIndex: |          | entPhysicalName: |                        |
| entPhysicalIndex: |          | entPhysicalName: |                        |
| entPhysicalIndex: |          |                  | voltages 0/19/CPU0     |
| entPhysicalIndex: |          | entPhysicalName: |                        |
| entPhysicalIndex: |          | entPhysicalName: |                        |
| entPhysicalIndex: | 12907576 | entPhysicalName: | voltages 0/0/CPU0      |
| entPhysicalIndex: | 13262622 | entPhysicalName: | slot 16                |
| entPhysicalIndex: | 13290941 | entPhysicalName: | temperatures 0/16/CPU0 |
| entPhysicalIndex: | 13404457 | entPhysicalName: | voltages 0/2/CPU0      |
| entPhysicalIndex: | 13406077 | entPhysicalName: | voltages 0/2/CPU0      |
| entPhysicalIndex: |          |                  | voltages 0/2/CPU0      |
| entPhysicalIndex: | 13900492 | entPhysicalName: | voltages 0/2/CPU0      |
| entPhysicalIndex: | 13903700 | entPhysicalName: | voltages 0/2/CPU0      |
| entPhysicalIndex: | 13905384 | entPhysicalName: | voltages 0/2/CPU0      |
| entPhysicalIndex: |          |                  | portslot 0/8/CPU0/2    |
| entPhysicalIndex: |          |                  | voltages 0/8/CPU0      |
| entPhysicalIndex: | 14979942 | entPhysicalName: | slot 2/2               |
| entPhysicalIndex: | 14981562 | entPhysicalName: | voltages 0/2/CPU0      |
| entPhysicalIndex: |          | entPhysicalName: |                        |
| entPhysicalIndex: | 15873651 | entPhysicalName: | temperatures 0/22/CPU0 |
| entPhysicalIndex: | 15986678 | entPhysicalName: | voltages 0/1/CPU0      |
| entPhysicalIndex: | 15988234 | entPhysicalName: | voltages 0/1/CPU0      |
| entPhysicalIndex: | 15991442 | entPhysicalName: | voltages 0/1/CPU0      |
| entPhysicalIndex: | 16136999 | entPhysicalName: | voltages 0/1/CPU0      |
| entPhysicalIndex: |          |                  | voltages 0/1/CPU0      |
| entPhysicalIndex: | 16285636 | entPhysicalName: | temperatures 0/1/CPU0  |
| entPhysicalIndex: | 16287256 | entPhysicalName: | voltages 0/1/CPU0      |
| entPhysicalIndex: | 16606045 | entPhysicalName: | voltages 0/8/CPU0      |
| entPhysicalIndex: | 16607633 | entPhysicalName: | voltages 0/8/CPU0      |
| entPhysicalIndex: | 16733769 | entPhysicalName: | 0/2/CPU0 - host        |
| entPhysicalIndex: | 16949774 | entPhysicalName: | portslot 0/0/CPU0/0    |
| entPhysicalIndex: | 17098539 | entPhysicalName: | temperatures 0/0/CPU0  |
| entPhysicalIndex: | 17122684 | entPhysicalName: | voltages 0/7/CPU0      |
| entPhysicalIndex: |          |                  | voltages 0/7/CPU0      |
| entPhysicalIndex: | 17127448 | entPhysicalName: | voltages 0/7/CPU0      |
| entPhysicalIndex: |          | entPhysicalName: |                        |
| entPhysicalIndex: | 17322905 | entPhysicalName: | temperatures 0/7/CPU0  |
| entPhysicalIndex: | 17324589 | entPhysicalName: | voltages 0/7/CPU0      |
| entPhysicalIndex: | 17595466 | entPhysicalName: | 0/25/CPU0 - host       |
| entPhysicalIndex: |          |                  | voltages 0/7/CPU0      |
| entPhysicalIndex: |          |                  | voltages 0/7/CPU0      |
| entPhysicalIndex: |          |                  | voltages 0/7/CPU0      |
| entPhysicalIndex: |          |                  | temperatures 0/21/CPU0 |
| entPhysicalIndex: |          |                  | voltages 0/18/CPU0     |
| entPhysicalIndex: |          |                  | voltages 0/20/CPU0     |
| More              |          |                  |                        |
|                   |          |                  |                        |

## show snmp group

Ta

To display the names of groups on the router, security model, status of the different views, and storage type of each group, use the show snmp group command in

XR EXEC

mode.

show snmp group

This command has no keywords or arguments. **Syntax Description** 

None **Command Default** 

XR EXEC **Command Modes** 

| Command History | Release       | Modification                 |
|-----------------|---------------|------------------------------|
|                 | Release 3.9.0 | No modification.             |
|                 | Release 5.0.0 | This command was introduced. |

To use this command, you must be in a user group associated with a task group that includes appropriate task **Usage Guidelines** IDs. If the user group assignment is preventing you from using a command, contact your AAA administrator for assistance.

| sk ID | Task<br>ID | Operations |
|-------|------------|------------|
|       | snmp       | read       |

This example shows sample output from the **show snmp group** command:

RP/0/RP0/CPU0:router# show snmp group

```
groupname: public security model:snmpv1
readview : vldefault writeview: -
notifyview: vldefault
row status: nonVolatile
groupname: public security model:snmpv2c
readview : vldefault writeview: -
notifyview: vldefault
row status: nonVolatile
```

I

| Table 3: show snmp group | Field Descriptions |
|--------------------------|--------------------|
|--------------------------|--------------------|

| Field             | Definition                                                                                                    |
|-------------------|----------------------------------------------------------------------------------------------------|
| groupname         | Name of the Simple Network Management Protocol (SNMP) group or collection of users that have a common access policy.                                                           |
| readview          | String identifying the read view of the group.                                                                                                    |
| security<br>model | Security model used by the group, either v1, v2c, or v3.                                                                                                    |
| writeview         | String identifying the write view of the group.                                                                                                    |
| notifyview        | String identifying the notify view of the group.                                                                                                    |
| row status        | Settings that are set in volatile or temporary memory on the device, or in nonvolatile or persistent memory where settings remain after the device is turned off and on again. |

### **Related Topics**

snmp-server group, on page 62

## show snmp host

To display the configured Simple Network Management Protocol (SNMP) notification recipient host, User Datagram Protocol (UDP) port number, user, and security model, use the show snmp host command in XR EXEC mode. show snmp host This command has no keywords or arguments. **Syntax Description** None **Command Default** EXEC **Command Modes** XR EXEC **Command History** Release Modification Release 3.9.0 No modification. Release 5.0.0 This command was introduced. To use this command, you must be in a user group associated with a task group that includes appropriate task **Usage Guidelines** IDs. If the user group assignment is preventing you from using a command, contact your AAA administrator for assistance. Task ID Task Operations ID read snmp The following example shows sample output from the **show snmp host** command: RP/0/RP0/CPU0:router# show snmp host Notification host: 10.50.32.170 udp-port: 2345 type: trap user: userV3auth security model: v3 auth Notification host: 10.50.32.170 udp-port: 2345 type: trap user: userV3noauth security model: v3 noauth Notification host: 10.50.32.170 udp-port: 2345 type: trap user: userV3priv security model: v3 priv

Notification host: 10.50.32.170 udp-port: 2345 type: trap user: userv2c security model: v2c  $\,$ 

| Field                | Definition                                                    |  |
|----------------------|---------------------------------------------------------------|--|
| Notification<br>host | Name or IP address of target host.                            |  |
| udp-port             | UDP port number to which notifications are sent.              |  |
| type                 | Type of notification configured.                              |  |
| user                 | Security level of the user.                                   |  |
| security model       | Version of SNMP used to send the trap, either v1, v2c, or v3. |  |

### Table 4: show snmp host Field Descriptions

## show snmp mib

command in EXEC XR EXEC mode. **show snmp mib** [{object-name | **dll**}] Syntax Description object-name (Optional) Specific MIB object identifier or object name. dll (Optional) Displays a list of all MIB DLL filenames and the OID supported by each DLL filename on the system. None **Command Default** XR EXEC **Command Modes Command History** Release Modification Release 5.0.0 This command was introduced. To use this command, you must be in a user group associated with a task group that includes appropriate task **Usage Guidelines** IDs. If the user group assignment is preventing you from using a command, contact your AAA administrator for assistance. Use the **show snmp mib** command to display a list of the MIB module instance identifiers registered on the system. Although the **show snmp mib** command can be used to display a list of MIB OIDs registered on the system, the use of a Network Management System (NMS) application is the recommended alternative for gathering this information. The show snmp mib command is intended only for network managers who are familiar with Abstract Syntax Notation One (ASN.1) syntax and the Structure of Management Information (SMI) of Open Systems Interconnection (OSI) Reference Model. SNMP management information is viewed as a collection of managed objects residing in a virtual information store termed the MIB. Collections of related objects are defined in MIB modules. These modules are written using a subset of ASN.1 termed the SMI. The definitions for the OIDs displayed by this command can be found in the relevant RFCs and MIB modules. For example, RFC 1907 defines the system.x, sysOREntry.x, snmp.x, and snmpTrap.x OIDs, and this information is supplemented by the extensions defined in the CISCO-SYSTEM-MIB. Use the **detailed** keyword to display a list of the MIB module instance identifiers registered on the system. The output displays additional details, such as DLL and configuration information.

To display a list of MIB module object identifiers (OIDs) registered on the system, use the **show snmp mib** 

Use the **dll** keyword to display a list of the MIB modules loaded into the agent. This command can be used to find the supported MIBs.

Ŵ

**Note** This command produces a high volume of output if SNMP is enabled on the system. To exit from a --More--prompt, press **Crtl-Z**.

Task ID Task Operations ID

snmp read

The following example shows sample output from the show snmp mib command:

RP/0/RP0/CPU0:router# show snmp mib

1.3.6.1.2.1.47.1.1.1.1.2 1.3.6.1.2.1.47.1.1.1.1.3 1.3.6.1.2.1.47.1.1.1.1.4 1.3.6.1.2.1.47.1.1.1.1.5 1.3.6.1.2.1.47.1.1.1.1.6 1.3.6.1.2.1.47.1.1.1.1.7 1.3.6.1.2.1.47.1.1.1.1.8 1.3.6.1.2.1.47.1.1.1.1.9 1.3.6.1.2.1.47.1.1.1.1.10 1.3.6.1.2.1.47.1.1.1.1.11 1.3.6.1.2.1.47.1.1.1.1.12 1.3.6.1.2.1.47.1.1.1.1.13 1.3.6.1.2.1.47.1.1.1.1.14 1.3.6.1.2.1.47.1.1.1.1.15 1.3.6.1.2.1.47.1.1.1.1.16 1.3.6.1.2.1.47.1.2.1.1.2 1.3.6.1.2.1.47.1.2.1.1.3 1.3.6.1.2.1.47.1.2.1.1.4 1.3.6.1.2.1.47.1.2.1.1.5 1.3.6.1.2.1.47.1.2.1.1.6 1.3.6.1.2.1.47.1.2.1.1.7 1.3.6.1.2.1.47.1.2.1.1.8 1.3.6.1.2.1.47.1.3.1.1.1 --More-

This example shows sample output from the **show snmp mib** command with the **detailed** keyword:

RP/0/RP0/CPU0:router# show snmp mib detailed

Entitymib:dll=/pkg/lib/mib/libEntitymib.dll, config=Entity.mib, loaded
1.3.6.1.2.1.47.1.1.1.1.2
1.3.6.1.2.1.47.1.1.1.1.3
1.3.6.1.2.1.47.1.1.1.1.4
1.3.6.1.2.1.47.1.1.1.1.5
1.3.6.1.2.1.47.1.1.1.1.6
1.3.6.1.2.1.47.1.1.1.1.7
1.3.6.1.2.1.47.1.1.1.1.8
1.3.6.1.2.1.47.1.1.1.1.9
1.3.6.1.2.1.47.1.1.1.1.10
1.3.6.1.2.1.47.1.1.1.1.1

```
1.3.6.1.2.1.47.1.1.1.1.12

1.3.6.1.2.1.47.1.1.1.1.13

1.3.6.1.2.1.47.1.1.1.1.13

1.3.6.1.2.1.47.1.1.1.1.15

1.3.6.1.2.1.47.1.1.1.1.16

1.3.6.1.2.1.47.1.2.1.1.2

1.3.6.1.2.1.47.1.2.1.1.3

1.3.6.1.2.1.47.1.2.1.1.4

1.3.6.1.2.1.47.1.2.1.1.5

1.3.6.1.2.1.47.1.2.1.1.6

1.3.6.1.2.1.47.1.2.1.1.6

1.3.6.1.2.1.47.1.2.1.1.6

1.3.6.1.2.1.47.1.2.1.1.6

1.3.6.1.2.1.47.1.2.1.1.7

1.3.6.1.2.1.47.1.2.1.1.8

--More--
```

This example shows sample output from the **show snmp mib** command with the **dll** keyword:

```
RP/0/RP0/CPU0:router# show snmp mib dll
```

```
Entitymib:dll=/pkg/lib/mib/libEntitymib.dll, config=Entity.mib, loaded
bgp4mib:dll=/pkg/lib/mib/libbgp4mib.dll, config=bgp4.mib, loaded
cdpmib:dll=/pkg/lib/mib/libcdpmib.dll, config=cdp.mib, loaded
ciscoprocessmib:dll=/pkg/lib/mib/libciscoprocessmib.dll,
 config=ciscoprocess.mib, loaded
ciscosyslogmib:dll=/pkg/lib/mib/libciscosyslogmib.dll,
 config=ciscosyslog.mib, loaded
ciscosystemmib:dll=/pkg/lib/mib/libciscosystemmib.dll,
 config=ciscosystem.mib, loaded
confcopymib:dll=/pkg/lib/mib/libconfcopymib.dll, config=confcopy.mib,
 loaded
configmanmib:dll=/pkg/lib/mib/libconfigmanmib.dll, config=configman.mib,
 loaded
dot3admib:dll=/pkg/lib/mib/libdot3admib.dll, config=dot3ad.mib,
 loaded
fabhfrmib:dll=/pkg/lib/mib/libfabhfrmib.dll, config=fabhfr.mib,
loaded
fabmcastapplmib:dll=/pkg/lib/mib/libfabmcastapplmib.dll,
 config=fabmcastappl.mib, loaded
fabmcastmib:dll=/pkg/lib/mib/libfabmcastmib.dll, config=fabmcast.mib,
 loaded
flashmib:dll=/pkg/lib/mib/libflashmib.dll, config=flash.mib,
 loaded
hsrpmib:dll=/pkg/lib/mib/libhsrpmib.dll, config=hsrp.mib, loaded
icmpmib:dll=/pkg/lib/mib/libicmpmib.dll, config=icmp.mib, loaded
ifmib:dll=/pkg/lib/mib/libifmib.dll, config=if.mib, loaded
ipmib:dll=/pkg/lib/mib/libipmib.dll, config=ip.mib, loaded
mempoolmib:dll=/pkg/lib/mib/libmempoolmib.dll, config=mempool.mib,
 loaded
mplsldpmib:dll=/pkg/lib/mib/libmplsldpmib.dll, config=mplsldp.mib,
 loaded
```

### **Related Topics**

show snmp, on page 26

## show snmp mib bulkstat transfer

To display completed local bulk statistics files, use the **show snmp mib bulkstat transfer** command in EXEC mode.

**show snmp mib bulkstat transfer** [transfer-name]

| Syntax Description | transfer-nam     | <i>e</i> Specifies a named transfer file to display. |
|--------------------|------------------|------------------------------------------------------|
| Syntax Description | This comman      | d has no keywords or arguments.                      |
| Command Default    | None             |                                                      |
| Command Modes      | EXEC             |                                                      |
| Command History    | Release          | Modification                                         |
|                    | Release<br>4.2.0 | This command was introduced.                         |

#### **Usage Guidelines**

To use this command, you must be in a user group associated with a task group that includes appropriate task IDs. If the user group assignment is preventing you from using a command, contact your AAA administrator for assistance.

The **show snmp mib bulkstat transfer** command lists all bulk statistics virtual files (VFiles) on the system that have finished collecting data. (Data files that are not complete are not displayed.)

The output lists all of the completed local bulk statistics files, the remaining time left before the bulk statistics file is deleted (remaining retention period), and the state of the bulk statistics file. The state of the bulk statistics file should be Retry. Retry indicates that one or more transfer attempts have failed and that the file transfer will be attempted again. The number of retry attempts remaining is displayed in parenthesis. After the successful retry or retry attempts, the local files created by the MIB process in the router are deleted and data collection begins again.

To display only the status of a named transfer (as opposed to all configured transfers), specify the name of the transfer in the *transfer-name* argument. The *transfer-name* argument names a file which is supposed to be created even before the retries.

| Task ID | Task Operation<br>ID                                  |
|---------|-------------------------------------------------------|
|         | snmp read                                             |
|         | RP/0/RP0/CPU0:router# show snmp mib bulkstat transfer |
|         | Transfer Name : ifmib<br>Retained files               |
|         | File Name : Time Left (in seconds) :STATE             |

ifmib\_Router\_020421\_100554683 : 173 : Retry (2 Retry attempt(s) Left)

## show snmp request duplicates

To display the number of duplicate protocol data unit (PDU) requests dropped by the SNMP agent, use the **show snmp request duplicates** command in

XR EXEC mode. show snmp request duplicates This command has no keywords or arguments. **Syntax Description** None **Command Default** XR EXEC **Command Modes Command History** Modification Release Release This command was introduced. 5.0.0 To use this command, you must be in a user group associated with a task group that includes appropriate task **Usage Guidelines** IDs. If the user group assignment is preventing you from using a command, contact your AAA administrator for assistance. Task ID Task Operation ID read snmp This example illustrates sample output from the **show snmp request duplicates** command:

RP/0/RP0/CPU0:router# show snmp request duplicates

No of Duplicate request received/Dropped : 0

## show snmp users

|                    | To display information about the configured characteristics of Simple Network Management Protocol (SNMP) users, use the <b>show snmp users</b> command in                                                                                                    |              |                                                        |  |
|--------------------|----------------------------------------------------------------------------------------------------|--------------|--------------------------------------------------------|--|
|                    | XR EXEC                                                                                                    |              |                                                        |  |
|                    | mode.                                                                                                    |              |                                                        |  |
|                    | show s                                                                                                    | snmp users   |                                                        |  |
| Syntax Description | This command has no keywords or arguments.                                                                                                    |              |                                                        |  |
| Command Default    | None                                                                                                    |              |                                                        |  |
| Command History    | Releas                                                                                                    | se           | Modification                                           |  |
|                    | Releas                                                                                                    | se 3.9.0     | No modification.                                       |  |
|                    | Releas                                                                                                    | se 5.0.0     | This command was introduced.                           |  |
| Usage Guidelines   | To use this command, you must be in a user group associated with a task group that includes appropriate task IDs. If the user group assignment is preventing you from using a command, contact your AAA administrator for assistance.                                                                                    |              |                                                        |  |
|                    | An SNMP user must be part of an SNMP group, as configured using the snmp-server user command.                                                                                                    |              |                                                        |  |
|                    | Use the show snmp users command to display information about all configured users.                                                                                                    |              |                                                        |  |
|                    | When configuring SNMP, you may see the logging message "Configuring snmpv3 USM user." USM stands for the User-Based Security Model (USM) for SNMP Version 3 (SNMPv3). For further information about USM, see RFC 3414, User-based Security Model (USM) for version 3 of the Simple Network Management Protocol (SNMPv3). |              |                                                        |  |
| Task ID            | Task<br>ID                                                                                                    | Operations   |                                                        |  |
|                    | snmp                                                                                                    | read         |                                                        |  |
|                    | This ex                                                                                                    | ample shows  | sample output from the <b>show snmp users</b> command: |  |
|                    | RP/0/R                                                                                                    | .P0/CPU0:rou | ter# show snmp users                                   |  |

```
User name:user1
Engine ID:localSnmpID
storage-type:nonvolatile active
```

### Table 5: show snmp users Field Descriptions

| Field        | Definition                                                                                                    |
|--------------|----------------------------------------------------------------------------------------------------|
| User name    | String identifying the name of the SNMP user.                                                                                                    |
| Engine ID    | String identifying the name of the copy of SNMP on the device.                                                                                                    |
| storage-type | Settings that are set in volatile or temporary memory on the device, or in nonvolatile or persistent memory where settings remain after the device is turned off and on again. |

## **Related Topics**

snmp-server group, on page 62

snmp-server user, on page 105

## show snmp view

To display the configured views and the associated MIB view family name, storage type, and status, use the **show snmp view** command in

XR EXEC

mode.

show snmp view

Syntax Description This command has no keywords or arguments.

Command Default None

Command Modes XR EXEC

Task ID

| Command History | Release       | Modification                 |
|-----------------|---------------|------------------------------|
|                 | Release 3.9.0 | No modification.             |
|                 | Release 5.0.0 | This command was introduced. |

Usage Guidelines To use this command, you must be in a user group associated with a task group that includes appropriate task IDs. If the user group assignment is preventing you from using a command, contact your AAA administrator for assistance.

| Task<br>ID | Operations |
|------------|------------|
| snmp       | read       |

This example shows sample output from the show snmp view command:

RP/0/RP0/CPU0:router# show snmp view

view1 1.3 - included nonVolatile active
vldefault 1.3.6.1 - included nonVolatile active

### **Related Topics**

snmp-server group, on page 62 snmp-server user, on page 105

## snmp-server chassis-id

To provide a message line identifying the Simple Network Management Protocol (SNMP) server serial number, use the **snmp-server chassis-id** command in

XR Config

mode. To restore the default value, if any, use the no form of this command.

snmp-server chassis-id serial-number no snmp-server chassis-id

**Syntax Description** *serial-number* Unique identification string to identify the chassis serial number.

**Command Default** On hardware platforms, where the serial number can be read by the device, the default is the serial number. For example, some Cisco devices have default chassis ID values of their serial numbers.

Command Modes XR Config

| Command History | Release       | Modification                 |
|-----------------|---------------|------------------------------|
|                 | Release 3.9.0 | No modification.             |
|                 | Release 5.0.0 | This command was introduced. |

# Usage Guidelines To use this command, you must be in a user group associated with a task group that includes appropriate task IDs. If the user group assignment is preventing you from using a command, contact your AAA administrator for assistance.

Use the **snmp-server chassis-id** command to provide a message line identifying the SNMP server serial number.

The chassis ID message can be displayed with the show snmp command.

| Task<br>ID | Operations |
|------------|------------|
| snmp       | read,      |
|            | write      |

The following example shows how to specify the chassis serial number 1234456:

RP/0/RP0/CPU0:router# snmp-server chassis-id 1234456

### **Related Topics**

show snmp, on page 26

## snmp-server community

To configure the community access string to permit access to the Simple Network Management Protocol (SNMP), use the **snmp-server community** command in

XR Config

mode. To remove the specified community string, use the no form of this command.

snmp-server community [{clear | encrypted}] community-string [view view-name] [{RO | RW}]
[{SDROwner | SystemOwner}] [access-list-name]
no snmp-server community community-string

| Syntax Description | clear                                                                                                    | (Optional) Specifies that the entered <i>community-string</i> is clear text and should be encrypted when displayed by the <b>show running</b> command.                                                                                                    |  |  |  |
|--------------------|----------------------------------------------------------------------------------------------------|----------------------------------------------------------------------------------------------------|--|--|--|
|                    | encrypted                                                                                                    | (Optional) Specifies that the entered <i>community-string</i> is encrypted text and should be displayed as such by the <b>show running</b> command.                                                                                                    |  |  |  |
|                    | <i>community-string</i> Community string that acts like a password and permits access to the SNMF The maximum length of the <i>community-string</i> argument is 32 alphabetic cha |                                                                                                    |  |  |  |
|                    |                                                                                                    | If the <b>clear</b> keyword was used, <i>community-string</i> is assumed to be clear text. If the <b>encrypted</b> keyword was used, <i>community-string</i> is assumed to be encrypted. If neither was used, <i>community-string</i> is assumed to be clear text. |  |  |  |
|                    | view view-name                                                                                                    | (Optional) Specifies the name of a previously defined view. The view defines the objects available to the community.                                                                                                    |  |  |  |
|                    | RO                                                                                                    | (Optional) Specifies read-only access. Authorized management stations are able only to retrieve MIB objects.                                                                                                    |  |  |  |
|                    | RW                                                                                                    | (Optional) Specifies read-write access. Authorized management stations are able both to retrieve and to modify MIB objects.                                                                                                    |  |  |  |
|                    | SDROwner                                                                                                    | (Optional) Limits access to the owner service domain router (SDR).                                                                                                    |  |  |  |
|                    | SystemOwner                                                                                                    | (Optional) Provides system-wide access.                                                                                                    |  |  |  |
|                    | access-list-name                                                                                                    | (Optional) Name of an access list of IP addresses allowed to use the community string to gain access to the SNMP agent.                                                                                                    |  |  |  |
| Command Default    | By default, an SNMP community string permits read-only access to all MIB objects.                                                                                                 |                                                                                                    |  |  |  |
|                    | By default, a community string is assigned to the SDR owner.                                                                                                    |                                                                                                    |  |  |  |
|                    | XR Config                                                                                                    |                                                                                                    |  |  |  |
| Command History    | Release                                                                                                    | Modification                                                                                                    |  |  |  |
|                    | Release 3.9.0                                                                                                    | No modification.                                                                                                    |  |  |  |
|                    |                                                                                                    |                                                                                                    |  |  |  |

I

|                  | Release                                                                                                    | Modification                                                                                                    |  |  |  |
|------------------|----------------------------------------------------------------------------------------------------|----------------------------------------------------------------------------------------------------|--|--|--|
|                  | Release 4.2.0                                                                                                    | IPv6 was supported.                                                                                                    |  |  |  |
|                  | Release 5.0.0                                                                                                    | This command was introduced.                                                                                                    |  |  |  |
| Usage Guidelines |                                                                                                    | To use this command, you must be in a user group associated with a task group that includes appropriate task IDs. If the user group assignment is preventing you from using a command, contact your AAA administrator for assistance.                                                                                               |  |  |  |
|                  | Use the <b>snmp-server com</b><br>SNMP.                                                                                                    | munity command to configure the community access string to permit access to                                                                                                    |  |  |  |
|                  | To remove the specified co                                                                                                    | ommunity string, use the <b>no</b> form of this command.                                                                                                    |  |  |  |
|                  | the show running comma                                                                                                    | Use the <b>clear</b> keyword to specify that the clear text community string you enter is displayed encrypted in the <b>show running</b> command output. To enter an encrypted string, use the <b>encrypted</b> keyword. To enter a clear text community string that is not encrypted by the system, use neither of these keywords. |  |  |  |
|                  | When the <b>snmp-server community</b> command is entered with the <b>SDROwner</b> keyword, SNMP access is granted only to the MIB object instances in the owner SDR. |                                                                                                    |  |  |  |
|                  | When the <b>snmp-server co</b> granted to .                                                                                                    | mmunity command is entered with the SystemOwner keyword, SNMP access is                                                                                                    |  |  |  |
| Task ID          | Task Operations<br>ID                                                                                                    |                                                                                                    |  |  |  |
|                  | snmp read,<br>write                                                                                                    |                                                                                                    |  |  |  |
|                  | This example shows how to assign the string comaccess to SNMP, allowing read-only access, and to specify that IP access list 4 can use the community string:         |                                                                                                    |  |  |  |
|                  | RP/0/RP0/CPU0:router(c                                                                                                    | onfig) # snmp-server community comaccess ro 4                                                                                                    |  |  |  |
|                  | The following example shows how to assign the string mgr to SNMP, allowing read-write access to the objects in the restricted view:                                  |                                                                                                    |  |  |  |
|                  | RP/0/RP0/CPU0:router(co                                                                                                    | onfig)# snmp-server community mgr view restricted rw                                                                                                    |  |  |  |
|                  | This example shows how t                                                                                                    | o remove the community comaccess:                                                                                                    |  |  |  |
|                  | RP/0/RP0/CPU0:router(config)#no snmp-server community comaccess                                                                                                    |                                                                                                    |  |  |  |
|                  |                                                                                                    |                                                                                                    |  |  |  |
|                  | <b>Related Topics</b>                                                                                                    |                                                                                                    |  |  |  |

## snmp-server community-map

To associate a Simple Network Management Protocol (SNMP) community with an SNMP context, security name, or a target-list use the **snmp-server community-map** command in

### XR Config

mode. To change an SNMP community mapping to its default mapping, use the no form of this command.

snmp-server community-map [{clear | encrypted}] community-string [context context-name]
[security-name security-name] [target-list target]
no snmp-server community-map [{clear | encrypted}] community-string

| Syntax Description | clear                                                                                                    | (Optional) Specifies that the <i>community-string</i> argument is clear text.                    |  |
|--------------------|----------------------------------------------------------------------------------------------------|--------------------------------------------------------------------------------------------------|--|
|                    | encrypted                                                                                                    | (Optional) Specifies that the community-string argument is encrypted text.                       |  |
|                    | community-string                                                                                                    | Name of the community.                                                                           |  |
|                    | context context-name                                                                                                    | (Optional) Name of the SNMP context to which this community name is to be mapped.                |  |
|                    | security-name security-name                                                                                                    | (Optional) Security name for this community. By default, the <i>string</i> is the security name. |  |
|                    | target-list target                                                                                                    | (Optional) Name of the target list for this community.                                           |  |
| Command Default    | The value of the <i>community-stru</i>                                                                                                    | ing argument is also the security name.                                                          |  |
| Command Modes      | XR Config                                                                                                    |                                                                                                  |  |
| Command History    | Release                                                                                                    | Modification                                                                                     |  |
|                    | Release 3.9.0                                                                                                    | No modification.                                                                                 |  |
|                    | Release 5.0.0                                                                                                    | This command was introduced.                                                                     |  |
| Usage Guidelines   | To use this command, you must be in a user group associated with a task group that includes appropriate task IDs. If the user group assignment is preventing you from using a command, contact your AAA administrator for assistance.                                                                                                    |                                                                                                  |  |
|                    | Use the <b>snmp-server community-map</b> command to map an SNMPv1 or SNMPv2c community name to one or more of the following:                                                                                                    |                                                                                                  |  |
|                    | <ul> <li>context name—Maps a community name to a specific SNMP context name. This allows MIB instances in an SNMP context to be accessed through SNMPv1 or SNMPv2c using this community name.</li> <li>security name—By default, the community name is used to authenticate SNMPv1 and SNMPv2c. Configure a security name for a community name to override the default and authenticate SNMP with the security name.</li> </ul> |                                                                                                  |  |

• target—Target list identifies a list of valid hosts from which SNMP access can be made using a specific security name. When such mapping is done for a particular community name, SNMP access is allowed only from hosts included in the target list.

Use the **clear** keyword to specify that the clear text community string you enter is displayed encrypted in the **show running** command output. To enter an encrypted string, use the **encrypted** keyword. To enter a clear text community string that is not encrypted by the system, use neither of these keywords.

Task ID

| Task<br>ID | Operations |
|------------|------------|
| snmp       | read,      |

write

This example maps the community name "sample 2" to the SNMP context name "sample1":

RP/0/RP0/CPU0:router(config) # snmp-server community-map sample2 context sample1

### **Related Topics**

snmp-server context, on page 54 snmp-server target list, on page 83

## snmp-server contact

To set the Simple Network Management Protocol (SNMP) system contact, use the **snmp-server contact** command in

XR Config

mode. To remove the system contact information, use the no form of this command.

snmp-server contact system-contact-string
no snmp-server contact

 Syntax Description
 system-contact-string
 String that describes the system contact information. The maximum string length is 255 alphanumeric characters.

**Command Default** No system contact is set.

Command Modes XR Config

| Command History | Release       | Modification                 |
|-----------------|---------------|------------------------------|
|                 | Release 3.9.0 | No modification.             |
|                 | Release 5.0.0 | This command was introduced. |

### Usage Guidelines

To use this command, you must be in a user group associated with a task group that includes appropriate task IDs. If the user group assignment is preventing you from using a command, contact your AAA administrator for assistance.

Use the **snmp-server contact** command to set the system contact string. Use the **no** form of this command to remove the system contact information.

 Task ID
 Task ID
 Operations

 ID
 snmp
 read, write

This example shows how to specify a system contact string:

RP/0/RP0/CPU0:router(config) # snmp-server contact Dial System Operator at beeper # 27345

### **Related Topics**

snmp-server location, on page 69

## snmp-server context

To create a Simple Network Management Protocol (SNMP) context, use the **snmp-server context** command in

XR Config

mode. To remove an SNMP context, use the no form of this command.

snmp-server context context-name
no snmp-server context context-name

| Syntax Description | <i>context-name</i> Name of                                                                                                    | The SNMP context.                                                                                                    |  |
|--------------------|----------------------------------------------------------------------------------------------------|----------------------------------------------------------------------------------------------------|--|
| Command Default    | None                                                                                                    |                                                                                                    |  |
| Command Modes      | XR Config                                                                                                    |                                                                                                    |  |
| Command History    | Release                                                                                                    | Modification                                                                                                    |  |
|                    | Release 3.9.0                                                                                                    | No modification.                                                                                                    |  |
|                    | Release 5.0.0                                                                                                    | This command was introduced.                                                                                                    |  |
| Usage Guidelines   | To use commands of this module, you must be in a user group associated with a task group that includes appropriate task IDs. If the user group assignment is preventing you from using any command, contact your AAA administrator for assistance. |                                                                                                    |  |
|                    |                                                                                                    | a SNMP context. By default, all the SNMP MIB instances are in a default context.<br>and map it to a particular feature to enable similar instances of the same object to<br>IP contexts. |  |
| Task ID            | Task Operations<br>ID                                                                                                    |                                                                                                    |  |
|                    | snmp read,<br>write                                                                                                    |                                                                                                    |  |
|                    | This example creates a new SNMP context named "sample1:"                                                                                                    |                                                                                                    |  |
|                    | RP/0/RP0/CPU0:router(                                                                                                    | config) # <b>snmp-server context sample1</b>                                                                                                    |  |
|                    | Related Topics<br>snmp-server commu                                                                                                    | inity-map, on page 51                                                                                                    |  |
|                    | snmp-server vrf, on                                                                                                    | page 110                                                                                                    |  |

## snmp-server context mapping

To map an SNMP context with a protocol instance, topology or VRF entity, use the **snmp-server context mapping** command in global configuration mode.

**snmp-server context mapping** *context-name* [**feature** *feature-name*] [**instance** *instance-name*] [**topology** *topology-name*] [**vrf** *vrf-name*]

| Syntax Description | context-name                                                                                                    | Name of the SNMP context.                                                      |  |
|--------------------|----------------------------------------------------------------------------------------------------|--------------------------------------------------------------------------------|--|
|                    | feature feature-name                                                                                                    | Specifies the protocol for which to map the context. Available options are:    |  |
|                    |                                                                                                    | • bridge—Layer 2 VPN bridge                                                    |  |
|                    |                                                                                                    | • vrf—Virtual Routing and Forwarding                                           |  |
|                    | instance instance-name                                                                                                    | Maps the context to the specified protocol instance.                           |  |
|                    | topology topology-name                                                                                                    | Maps the context to the specified protocol topology.                           |  |
|                    | vrf vrf-name                                                                                                    | Maps the context to the specified VRF logical entity.                          |  |
| Command Default    | No context mappings exis                                                                                                    | t by default.                                                                  |  |
| Command Modes      | Global configuration                                                                                                    |                                                                                |  |
| Command History    | Release Modification                                                                                                    | <br>Dn                                                                         |  |
|                    | ReleaseThis comm4.2.0introduced.                                                                                                    |                                                                                |  |
| Usage Guidelines   | To use this command, you must be in a user group associated with a task group that includes appropriate task IDs. If the user group assignment is preventing you from using a command, contact your AAA administrator for assistance.                                                                                             |                                                                                |  |
|                    | A device can support multiple instances of a logical network entity, such as protocol instances or VRFs. existing MIBs cannot distinguish between these multiple logical network entities. For example, the ori OSPF-MIB assumes a single protocol instance on a device, but you can now configure multiple OSPF inston a device. |                                                                                |  |
|                    |                                                                                                    |                                                                                |  |
|                    | The <b>snmp-server context</b> entity.                                                                                                    | mapping command maps a context to a protocol instance, topology or VRF logical |  |
|                    | -                                                                                                    | mapping command maps a context to a protocol instance, topology or VRF logical |  |

Task ID Task Operation ID

snmp read, write

This example illustrates how to map an snmp context to an OSPF instance:

RP/0/RP0/CPU0:router(config) # snmp-server context mapping con5 feature ospf instance in1

## **Related Topics**

snmp context (OSPF) snmp context (OSPFv3) show snmp context, on page 29

## snmp-server drop report acl

To apply an ACL policy for restricting an SNMPv3 unknown engine-id report to be sent out to NMS, use the **snmp-server drop report acl** command in the configuration mode.

snmp-server drop report acl IPv4 IPv4-acl-name IPv6 IPv6-acl-name

| Syntax Description | acl                          |                | Specifies IP Access Contr     | rol Lists (ACL) policy  | -                                                                    |
|--------------------|------------------------------|----------------|-------------------------------|-------------------------|----------------------------------------------------------------------|
|                    | <b>IPv4</b><br><i>IPv4-a</i> | cl-name        | Defines an IPv4 ACL na        | me.                     | -                                                                    |
|                    | <b>IPv6</b><br><i>IPv6-a</i> | cl-name        | Defines an IPv6 ACL na        | me.                     | -                                                                    |
| Command Default    | Unknow                       | wn engine-ic   | l reports will be sent to all | polling stations (even  | if other ACLs are configured).                                       |
| Command Modes      | Configu                      | uration mode   | 2                             |                         |                                                                      |
| Command History    | Releas                       | e Mod          | ification                     |                         |                                                                      |
|                    | Releas<br>6.2.3              | e This         | command was introduced.       |                         |                                                                      |
| Usage Guidelines   | is polle                     | d with wron    | 0 1 1                         | l during a snmpv3 pac   | 4/IPv6 ACL name or both. When router exchange, the unknown engine-id |
|                    | Unknov                       | wn engine-ic   | l reports will be sent only t | o polling station addre | esses that are permitted by ACL.                                     |
| Task ID            | Task<br>ID                   | Operation      |                               |                         |                                                                      |
|                    | snmp                         | read,<br>write |                               |                         |                                                                      |
|                    |                              |                |                               |                         |                                                                      |

## Example

This example shows how to configure the SNMP server to drop the unknown engin-id report:

RP/0/RP0/CPU0:router (config) # snmp-server drop report acl IPv4 nms-block IPv6
nms-block-ipv6

## snmp-server drop unknown-user

To avoid error PDUs being sent out of router when polled with incorrect SNMPv3 user name, use the **snmp-server drop unknown-user** command in the appropriate mode. If the configuration is not set, by default it will respond with error PDUs.

snmp-server drop unknown-user

| Syntax Description | drop u           | nknown-user      | Drop the error PDUs to be sent when router is polled with incorrect SNMPv3 user name. |
|--------------------|------------------|------------------|---------------------------------------------------------------------------------------|
| Command Default    | Unknov           | vn error PDUs    | will be sent when router is polled with incorrect SNMPv3 user name.                   |
| Command Modes      | XR con           | fig              |                                                                                       |
| Command History    | Releas           | e Modific        | ation                                                                                 |
|                    | Release<br>6.2.3 | e This con       | mmand was introduced.                                                                 |
| Usage Guidelines   | No spec          | cific guidelines | impact the use of this command.                                                       |
| Task ID            | Task<br>ID       | Operation        |                                                                                       |
|                    |                  |                  |                                                                                       |

### Example

This example shows how to configure the SNMP server to drop the error PDUs:

RP/0/RP0/CPU0:router (config) # snmp-sever drop unknown-user

## snmp-server engineid local

To specify Simple Network Management Protocol (SNMP) engine ID on the local device, use the **snmp-server** engineid local command in

XR Config

mode. To return the engine ID to the default, use the **no** form of this command.

snmp-server engineid local engine-id no snmp-server engineid local engine-id

**Syntax Description** *engine-id* Character string that identifies the engine ID. Consists of up to 24 characters in hexadecimal format. Each hexadecimal number is separated by a colon (:).

**Command Default** An SNMP engine ID is generated automatically.

Command Modes XR Config

| Command History | Release       | Modification                 |  |
|-----------------|---------------|------------------------------|--|
|                 | Release 5.0.0 | This command was introduced. |  |
|                 | Release 3.9.0 | No modification.             |  |

### **Usage Guidelines**

Task ID

To use this command, you must be in a user group associated with a task group that includes appropriate task IDs. If the user group assignment is preventing you from using a command, contact your AAA administrator for assistance.

# Task<br/>IDOperationssnmpread,<br/>write

This example shows how to configure the SNMP engine ID on the local device:

RP/0/RP0/CPU0:router(config)# snmp-server engineID local 00:00:00:00:00:00:00:a1:61:6c:20:61

### **Related Topics**

show snmp engineid, on page 32

## snmp-server engineid remote

To specify a Simple Network Management Protocol (SNMP) engine ID on a remote device, use the **snmp-server engineid remote** command in

XR Config

mode. To return the engine ID to the default, use the **no** form of this command.

snmp-server engineid remote *ip-address engine-id* udp-port *port* no snmp-server engineid remote *ip-address engine-id* udp-port *port* 

| Syntax Description |                                               |                                                                                                    |  |
|--------------------|-----------------------------------------------|----------------------------------------------------------------------------------------------------|--|
| ernan Booonption   | ip-address                                    | IP address of remote SNMP notification host                                                                                                    |  |
|                    | engine-id                                     | Character string that identifies the engine ID. Consists of up to 24 characters in hexadecimal format. Each hexadecimal number is separated by a colon (:).                              |  |
|                    | udp-port port                                 | (Optional) Specifies the User Datagram Protocol (UDP) port of the host to use. Range is from 1 to 65535. The default UDP port is 161.                                                    |  |
| Command Default    | An SNMP engine ID is generated automatically. |                                                                                                    |  |
| Command Modes      | XR Config                                     |                                                                                                    |  |
| Command History    | Release                                       | Modification                                                                                                    |  |
|                    | Release 5.0.0                                 | This command was introduced.                                                                                                    |  |
|                    | Release 4.2.0                                 | Support for IPv6 was added.                                                                                                    |  |
| Usage Guidelines   |                                               | mand, you must be in a user group associated with a task group that includes appropriate task<br>group assignment is preventing you from using a command, contact your AAA administrator |  |
|                    |                                               |                                                                                                    |  |
|                    | The IP address                                | of the remote host can be in either IPv4 or IPv6 format.                                                                                                    |  |
| Task ID            | The IP address of Task Operat                 |                                                                                                    |  |
| Task ID            | <br>Task Operat                               |                                                                                                    |  |
| Task ID            | Task<br>IDOperatsnmpread,<br>write            |                                                                                                    |  |

### **Related Topics**

show snmp engineid, on page 32 snmp-server engineid local, on page 59 Task ID

## snmp-server entityindex persist

To enable the persistent storage of ENTITY-MIB data across process restarts, switchovers, and device reloads, use the **snmp-server entityindex persist** command in

XR Config

mode. To disable the persistent storage of ENTITY-MIB data, use the no form of this command.

### snmp-server entityindex persist no snmp-server entityindex persist

| Command DefaultNoneCommand ModesXR Config          |
|----------------------------------------------------|
| Command Modes XR Config                            |
|                                                    |
| Command History Release Modification               |
| Release This command was introduce 5.0.0           |
| 5.0.0<br>To use this command, you must be in a use |

## Usage Guidelines To use this command, you must be in a user group associated with a task group that includes appropriate task IDs. If the user group assignment is preventing you from using a command, contact your AAA administrator for assistance.

# Task<br/>IDOperation<br/><br/>read,<br/>write

### Example

This example illustrates how to enable persistent storage of ENTITY-MIB indices:

RP/0/RP0/CPU0:router(config) # snmp-server entityindex persist

### **Related Topics**

snmp-server mibs cbqosmib persist

## snmp-server group

To configure a new Simple Network Management Protocol (SNMP) group, or a table that maps SNMP users to SNMP views, use the **snmp-server group** command in

XR Config

mode. To remove a specified SNMP group, use the no form of this command.

**snmp-server group** name {v1 | v2c | v3 {auth | noauth | priv}} [read view] [write view] [notify view] [context context-name] [access-list-name] no snmp-server group name

| Syntax Description | name                   | Name of the group.                                                                                                    |
|--------------------|------------------------|----------------------------------------------------------------------------------------------------|
|                    | v1                     | Specifies a group that uses the SNMPv1 security model. The SNMP v1 security model is the least secure of the possible security models.                          |
|                    | v2c                    | Specifies a group that uses the SNMPv2c security model. The SNMPv2c security model is the second least secure of the possible security models.                  |
|                    | v3                     | Specifies a group that uses the SNMPv3 security model. The SNMP v3 security is the most secure of the possible security models.                                 |
|                    | auth                   | Specifies authentication of a packet without encrypting it.                                                                                                    |
|                    | noauth                 | Specifies no authentication of a packet.                                                                                                    |
|                    | priv                   | Specifies authentication of a packet with encryption.                                                                                                    |
|                    | read view              | (Optional) Specifies a read view string (not to exceed 64 characters) that is the name of the view that allows only the contents of the agent to be viewed.     |
|                    | write view             | (Optional) Specifies a write view string (not to exceed 64 characters) that is the name of the view used to enter data and configure the contents of the agent. |
|                    | notify view            | (Optional) Specifies a notify view string (not to exceed 64 characters) that is the name of the view used to specify a notify or trap.                          |
|                    | context context-name   | (Optional) Specifies the SNMP context to associate with this SNMP group and associated views.                                                                   |
|                    | access-list-name       | (Optional) Access list string (not to exceed 64 characters) that is the name of the access list.                                                                |
| Command Default    | See Table 6: snmp-serv | er group Default Descriptions, on page 63.                                                                                                    |
| Command Modes      | XR Config              |                                                                                                    |
| Command History    | Release                | Modification                                                                                                    |
|                    | Release 5.0.0          | This command was introduced.                                                                                                    |
|                    |                        |                                                                                                    |

| Release       | Modification     |
|---------------|------------------|
| Release 3.9.0 | No modification. |

### **Usage Guidelines**

To use this command, you must be in a user group associated with a task group that includes appropriate task IDs. If the user group assignment is preventing you from using a command, contact your AAA administrator for assistance.

This table describes the default values for the different views:

Table 6: snmp-server group Default Descriptions

| Default     | Definition                                                                                                    |
|-------------|----------------------------------------------------------------------------------------------------|
| read view   | Assumed to be every object belonging to the Internet (1.3.6.1) object identifier (OID) space, unless the user uses the <b>read</b> option to override this state.                                                                                           |
| write view  | Nothing is defined for the write view (that is, the null OID). You must configure write access.                                                                                                    |
| notify view | Nothing is defined for the notify view (that is, the null OID). If a view is specified, any notifications in that view that are generated are sent to all users associated with the group (provided an SNMP server host configuration exists for the user). |

### **Configuring Notify Views**

Do not specify a notify view when configuring an SNMP group for the following reasons:

- The **snmp-server host** command autogenerates a notify view for the user, and then adds it to the group associated with that user.
- Modifying the notify view of the group affects all users associated with that group.

The notify view option is available for two reasons:

- If a group has a notify view that is set using SNMP, you may need to change the notify view.
- The **snmp-server host** command may have been configured before the **snmp-server group** command. In this case, reconfigure the **snmp-server host** command or specify the appropriate notify view.

Instead of specifying the notify view for a group as part of the **snmp-server group** command, use the following commands in global configuration mode:

- snmp-server user-Configures an SNMP user.
- snmp-server group—Configures an SNMP group, without adding a notify view.
- **snmp-server host**—Autogenerates the notify view by specifying the recipient of a trap operation.

### Working with Passwords and Digests

No default values exist for authentication or privacy algorithms when this command is configured. In addition, no default passwords exist. The minimum length for a password is one character, although we recommend using eight characters for security. A plain-text password or localized Message Digest 5 (MD5) password can be specified. Forgotten passwords cannot be recovered, and the user must be reconfigured.

### **SNMP Contexts**

SNMP contexts provide Virtual Private Network (VPN) users with a secure way of accessing MIB data. When a VPN is associated with a context, that VPN's specific MIB data exists in that context. Associating a VPN with a context enables service providers to manage networks with multiple VPNs. Creating and associating a context with a VPN enables a provider to prevent the users of one VPN from accessing information about users of other VPNs on the same networking device.

| ) |
|---|
|   |

| Task | Operations |
|------|------------|
| ID   |            |
|      |            |

snmp read, write

The following example shows how to configure an SNMP version 3 group named group1 that requires the authentication of packets with encryption:

RP/0/RP0/CPU0:router(config) # snmp-server group group1 v3 priv

### **Related Topics**

show snmp, on page 26 show snmp group, on page 35 snmp-server host, on page 65 snmp-server view, on page 108

## snmp-server host

To specify the recipient of a Simple Network Management Protocol (SNMP) notification operation, use the **snmp-server host** command in

XR Config

mode. To remove the specified host, use the no form of this command.

snmp-server host address [{clear | encrypted}] [informs] [traps] [version {1 | 2c | 3 {auth | noauth
 | priv}}] community-string [udp-port port] [notification-type]
nosnmp-server host address [{clear | encrypted}] [informs] [traps] [version {1 | 2c | 3 {auth |
 noauth | priv}}] community-string [udp-port port] [notification-type]

| Syntax Description | address          | Name or IP address of the host (the targeted recipient).                                                                                                    |
|--------------------|------------------|----------------------------------------------------------------------------------------------------|
|                    | clear            | (Optional) Specifies that the <i>community-string</i> argument is clear text.                                                                                                    |
|                    | encrypted        | (Optional) Specifies that the <i>community-string</i> argument is encrypted text.                                                                                                    |
|                    | informs          | (Optional) Specifies to send inform messages to this host.                                                                                                    |
|                    | traps            | (Optional) Specifies that notifications should be sent as traps. This is the default.                                                                                                    |
|                    | version          | (Optional) Specifies the version of the SNMP used to send the traps.                                                                                                    |
|                    | 1                | Specifies SNMPv1, the default.                                                                                                    |
|                    | 2c               | Specifies SNMPv2C.                                                                                                    |
|                    | 3                | Specifies SNMPv3. Version 3 is the most secure model because it allows packet encryption. If you specify the SNMPv3 keyword, you must specify the security level.                                         |
|                    | auth             | Enables Message Digest 5 (MD5) algorithm and Secure Hash Algorithm (SHA) packet authentication.                                                                                                    |
|                    | noauth           | Specifies that the noAuthNoPriv security level applies to this host. This is the default security level for SNMPv3.                                                                                       |
|                    | priv             | Enables Data Encryption Standard (DES) packet encryption (also called "privacy").                                                                                                    |
|                    | community-string | Password-like community string sent with the notification operation. We recommend defining this string using the <b>snmp-server community</b> command prior to using the <b>snmp-server host</b> command. |
|                    | udp-port port    | (Optional) Specifies the User Datagram Protocol (UDP) port of the host to use. Range is from 1 to 65535. The default UDP port is 161.                                                                     |
|                    |                  |                                                                                                    |

|                  | notification-type                                                                                         | (Optional) Type of notification to be sent to the host. If no type is specified, all available notifications are sent. The notification type can be one or more of these keywords: |  |  |  |  |  |
|------------------|----------------------------------------------------------------------------------------------------|----------------------------------------------------------------------------------------------------|--|--|--|--|--|
|                  |                                                                                                    | • <b>bgp</b> —Enables SNMP Border Gateway Protocol Version 4 (BGPv4) traps.                                                                                                    |  |  |  |  |  |
|                  |                                                                                                    | • <b>config</b> —Controls configuration notifications, as defined in the CISCO-CONFIG-MAN-MIB (enterprise 1.3.6.1.4.1.9.9.43.2). The notification type is (1) ciscoConfigManEvent. |  |  |  |  |  |
|                  |                                                                                                    | • <b>copy-complete</b> —Enables CISCO-CONFIG-COPY-MIB ccCopyCompletion traps.                                                                                                    |  |  |  |  |  |
|                  |                                                                                                    | • <b>entity</b> —Controls Entity MIB modification notifications. This notification type is defined in the ENTITY-MIB (enterprise 1.3.6.1.2.1.47.2) as: (1) entConfigChange.        |  |  |  |  |  |
|                  |                                                                                                    | • fabric — Enables SNMP fabric traps.                                                                                                    |  |  |  |  |  |
|                  |                                                                                                    | • <b>fru-ctrl</b> —Enables SNMP entity field-replaceable unit (FRU) control traps.                                                                                                 |  |  |  |  |  |
|                  |                                                                                                    | <ul> <li>mpls—Enables SNMP Multiprotocol Label Switching (MPLS) traps.</li> <li>sensor —Enables SNMP entity sensor traps.</li> </ul>                                               |  |  |  |  |  |
|                  |                                                                                                    | • <b>snmp</b> —Enables SNMP traps.                                                                                                    |  |  |  |  |  |
|                  |                                                                                                    | • <b>syslog</b> —Controls error message notifications (Cisco-syslog-MIB).<br>Specify the level of messages to be sent with the <b>logging history</b> command.                     |  |  |  |  |  |
| Command Default  | This command is disabled by default. No notifications are sent.                                           |                                                                                                    |  |  |  |  |  |
|                  | The default UDP port is 161.                                                                              |                                                                                                    |  |  |  |  |  |
|                  | When this command is entered without keywords, the default is to send all trap types to the host.         |                                                                                                    |  |  |  |  |  |
|                  | If no version keyword is entered, the default is version 1.                                               |                                                                                                    |  |  |  |  |  |
|                  | If version 3 is specified, but the security level is not specified, the default security level is noauth. |                                                                                                    |  |  |  |  |  |
| Command Modes    | XR Config                                                                                                 |                                                                                                    |  |  |  |  |  |
| Command History  | Release                                                                                                   | Modification                                                                                                    |  |  |  |  |  |
|                  | Release 5.0.0                                                                                             | This command was introduced.                                                                                                    |  |  |  |  |  |
|                  | Release 3.9.0                                                                                             | No modification.                                                                                                    |  |  |  |  |  |
|                  | Release 4.1.0                                                                                             | The <b>informs</b> keyword was added.                                                                                                    |  |  |  |  |  |
|                  | Release 4.2.0                                                                                             | Support for IPv6 was added.                                                                                                    |  |  |  |  |  |
| Usage Guidelines |                                                                                                    | ou must be in a user group associated with a task group that includes appropriate task signment is preventing you from using a command, contact your AAA administrator             |  |  |  |  |  |

SNMP notifications can be sent as traps. Traps are unreliable because the receiver does not send acknowledgments when it receives traps. The sender cannot determine if the traps were received. Traps are discarded as soon as they are sent. Traps are also sent only once.

When the **snmp-server host** command is not entered, no notifications are sent. To configure the device to send SNMP notifications, configure at least one **snmp-server host** command. When the command is entered without keywords, all trap types are enabled for the host.

To enable multiple hosts, issue a separate **snmp-server host** command for each host. You can specify multiple notification types in the command for each host.

When multiple **snmp-server host** commands are given for the same host and kind of notification (trap), each succeeding **snmp-server host** command overwrites the previous command. Only the last **snmp-server host** command is in effect. For example, if an **snmp-server host** command with the **traps** keyword is entered for a host and then another command with the **traps** keyword is entered for the same host, the second command replaces the first.

Either a host name or IP address can be used to specify the host. Both IPv4 and IPv6 IP address formats are supported.

The **snmp-server host** command is used with the **snmp-server engineid** command. Use the **snmp-server traps** command to specify which SNMP notifications are sent globally. For a host to receive most notifications, at least one **snmp-server traps** command and the **snmp-server host** command for that host must be enabled.

However, some notification types cannot be controlled with the **snmp-server traps** command. For example, some notification types are always enabled. Other notification types are enabled by a different command.

The availability of a notification-type depends on the device type and Cisco software features supported on the device.

To display which notification types are available on the system, use the question mark (?) online help function at the end of the **snmp-server host** command.

The no snmp-server host command used with no keywords disables traps.

Use the **clear** keyword to specify that the clear text community string you enter is displayed encrypted in the **show running** command output. To enter an encrypted string, use the **encrypted** keyword. To enter a clear text community string that is not encrypted by the system, use neither of these keywords.

If the informs keyword is used, the SNMP version can be only SNMPv2C or SNMPv3.

| 「ask ID | Task<br>ID | Operations |
|---------|------------|------------|
|         | snmp       | · ·        |
|         |            | write      |

This example shows how to send RFC 1157 SNMP traps to the host specified by the name myhost.cisco.com. Other traps are enabled, but only SNMP traps are sent because only the **snmp** keyword is specified in the **snmp-server host** command. The community string is defined as comaccess.

RP/0/RP0/CPU0:router(config) # snmp-server traps
RP/0/RP0/CPU0:router(config) # snmp-server host myhost.cisco.com comaccess snmp

This example shows how to send the SNMP traps to address 172.30.2.160:

```
RP/0/RP0/CPU0:router(config) # snmp-server traps snmp
RP/0/RP0/CPU0:router(config) # snmp-server host 172.30.2.160 public snmp
```

This example shows how to enable the router to send all traps to the host, myhost.cisco.com, using the community string public:

```
RP/0/RP0/CPU0:router(config)# snmp-server traps
RP/0/RP0/CPU0:router(config)# snmp-server host myhost.cisco.com public
```

This example shows how to prevent traps from being sent to any host. The BGP traps are enabled for all hosts, but only the configuration traps are enabled to be sent to a host.

```
RP/0/RP0/CPU0:router(config) # snmp-server traps bgp
RP/0/RP0/CPU0:router(config) # snmp-server host hostabc public config
```

This example shows how to send SNMPv3 informs to a host:

RP/0/RP0/CPU0:router(config) # snmp-server host 172.30.2.160 informs version 3

### **Related Topics**

snmp-server engineid local, on page 59 snmp-server inform snmp-server traps bgp

## snmp-server location

To specify the system location for Simple Network Management Protocol (SNMP), use the **snmp-server location** command in

XR Config

mode. To remove the location string, use the no form of this command.

snmp-server location system-location no snmp-server location

**Syntax Description** system-location String indicating the physical location of this device. The maximum string length is 255 alphanumeric characters.

**Command Default** No system location string is set.

Command Modes XR Config

| Command History | Release       | Modification                 |  |
|-----------------|---------------|------------------------------|--|
|                 | Release 5.0.0 | This command was introduced. |  |
|                 | Release 3.9.0 | No modification.             |  |

### **Usage Guidelines**

Task ID

To use this command, you must be in a user group associated with a task group that includes appropriate task IDs. If the user group assignment is preventing you from using a command, contact your AAA administrator for assistance.

## Task Operations ID

snmp read, write

This example shows how to specify a system location string:

RP/0/RP0/CPU0:router(config) # snmp-server location Building 3/Room 214

### **Related Topics**

snmp-server contact, on page 53

## snmp-server logging threshold

To configure the thresholds for SNMP data logging, use the **snmp-server logging threshold** command in the appropriate mode.

|                    | snmp-server logging threshold [oid-processing   pdu-processing ] threshold-time |                |                        |           |       |                    |                                                                          |
|--------------------|---------------------------------------------------------------------------------|----------------|------------------------|-----------|-------|--------------------|--------------------------------------------------------------------------|
| Syntax Description | oid-processing Threshold to start logging slow OID requests processing          |                |                        |           | g     |                    |                                                                          |
|                    | pdu-p                                                                           | rocessing      | Threshold to start log | gging slo | w PDU | requests processin | g                                                                        |
|                    | <i>threshold-time</i> Threshold time in milli seconds.                          |                |                        |           | _     |                    |                                                                          |
| Command Default    | 500 ms                                                                          |                |                        |           |       |                    |                                                                          |
| Command Modes      | XR cor                                                                          | nfiguration    |                        |           |       |                    |                                                                          |
| Command History    | Releas                                                                          | se Mo          | odification            |           |       |                    |                                                                          |
|                    | Releas                                                                          | e 5.0.0 Th     | is command was intro   | oduced.   |       |                    |                                                                          |
| Usage Guidelines   |                                                                                 | the user gro   |                        |           |       |                    | roup that includes appropriate task<br>l, contact your AAA administrator |
| Task ID            | Task<br>ID                                                                      | Operation      | <br>1                  |           |       |                    |                                                                          |
|                    | snmp                                                                            | read,<br>write | _                      |           |       |                    |                                                                          |
|                    |                                                                                 |                | _                      |           |       |                    |                                                                          |

### Example

This command shows how to set the threshold value at 100 ms:

RP/0/RP0/CPU0:router (config) # snmp-server logging threshold pdu-processing 100

## snmp-server correlator

To configure properties for the event correlator, use the snmp-server correlator in the appropriate mode.

|                    | snmp-server correlator [ apply   buffer-size   rule   ruleset ] |                                  |                                                                                                    |  |
|--------------------|-----------------------------------------------------------------|----------------------------------|----------------------------------------------------------------------------------------------------|--|
| Syntax Description | apply                                                           | Applies a rule or ruleset.       |                                                                                                    |  |
|                    | buffer-siz                                                      | ze Configures the size of the co | prrelator buffer.                                                                                                    |  |
|                    | rule                                                            | Configures a specified corr      | elation rule.                                                                                                    |  |
|                    | ruleset                                                         | Configures a specified corr      | elation ruleset.                                                                                                    |  |
| Command Default    | None                                                            |                                  |                                                                                                    |  |
| Command Modes      | XR config                                                       | 5                                |                                                                                                    |  |
| Command History    | Release                                                         | Modification                     | _                                                                                                    |  |
|                    | Release<br>4.1                                                  | This command was introduced      | <br>1.                                                                                                    |  |
| Usage Guidelines   |                                                                 | user group assignment is preven  | er group associated with a task group that includes appropriate task ating you from using a command, contact your AAA administrator |  |
| Task ID            | Task O<br>ID                                                    | peration                         |                                                                                                    |  |
|                    | -                                                               | ead,<br>vrite                    |                                                                                                    |  |
|                    | Example                                                         | ple shows how to set the correl  | tor huffor size to 2000.                                                                                                    |  |

This example shows how to set the correlator buffer size to 2000:

RP/0/RP0/CPU0:router (config) # snmp-sever correlator buffer-size 2000

## snmp-server mib bulkstat max-procmem-size

To configure the overall per-process memory size limit used by all bulk statistics files in the process, use the **snmp-server mib bulkstat max-procmem-size** command in

XR Config

mode. To remove the overall per-process memory size, use the no form of this command.

snmp mib bulkstat max-procmem-size *size* no snmp mib bulkstat max-procmem-size *[size]* 

**Syntax Description** *size* Overall per-process memory size limit in kilobytes. The valid range is from 100 to 200000. The default is 200000.

**Command Default** The maximum process memory size is 200000 KB.

Command Modes XR Config

| Command History | Release       | Modification                 |
|-----------------|---------------|------------------------------|
|                 | Release 5.0.0 | This command was introduced. |

## Usage Guidelines To use this command, you must be in a user group associated with a task group that includes appropriate task IDs. If the user group assignment is preventing you from using a command, contact your AAA administrator for assistance.

Currently 300 MB is the maximum process memory available for MIB and SNMP processes.

 Task ID
 Task ID
 Operation

 ID
 snmp
 read, write

This example sets the maximum process memory size to 100000 KB.

RP/0/RP0/CPU0:router# configure
RP/0/RP0/CPU0:router(config)# snmp-server mib bulkstat max-procmem-size 100000

## snmp-server mib bulkstat object-list

To configure a Simple Network Management Protocol (SNMP) bulk statistics object list and enter bulk statistics objects configuration mode, use the **snmp-server mib bulkstat object-list** in

XR Config

mode. To remove an SNMP object list configuration, use the no form of this command.

snmp-server mib bulkstat object-list object-list-name
no snmp-server mib bulkstat object-list object-list

**Syntax Description** *object-list-name* Name or object identifier (OID) of the bulk statistics object list to configure.

**Command Default** No SNMP bulk statistics object list is configured.

Command Modes XR Config

| Command History | Release | Modification                 |
|-----------------|---------|------------------------------|
|                 | Release | This command was introduced. |
|                 | 5.0.0   |                              |

#### Usage Guidelines

To use this command, you must be in a user group associated with a task group that includes appropriate task IDs. If the user group assignment is preventing you from using a command, contact your AAA administrator for assistance.

The **snmp-server mib bulkstat object-list** command allows you to name an object list. Bulk statistics object lists are used for the Periodic MIB Data Collection and Transfer Mechanism.Use the **add** command to add objects to the object list configured with the **snmp-server mib bulkstat object-list** command. Bulk statistics object lists can be reused in multiple schemas.

 Task ID
 Task ID
 Operation

 ID
 snmp
 read, write

In this example, a bulk statistics object list called ifmib is configured to include two objects:

```
RP/0/RP0/CPU0:router# config
RP/0/RP0/CPU0:router(config)# snmp-server mib bulkstat object-list ifmib
RP/0/RP0/CPU0:router(config-bulk-objects)# add ifOutOctets
RP/0/RP0/CPU0:router(config-bulk-objects)# add ifInOctets
```

#### **Related Topics**

add (bulkstat object), on page 4 show snmp mib bulkstat transfer, on page 42

## snmp-server mib bulkstat schema

To configure a Simple Network Management Protocol (SNMP) bulk statistics schema and enter bulk statistics schema configuration mode, use the **snmp-server mib bulkstat schema** command in

XR Config

mode. To remove the SNMP bulk statistics schema, use the no form of this command.

snmp-server mib bulkstat schema schema-name no snmp-server mib bulkstat schema schema-name

|                    | no snmp-server mib bulkstat schema schema-name                                                                                                    |                                                            |                                                                                       |                       |                |                   |                    |
|--------------------|----------------------------------------------------------------------------------------------------|------------------------------------------------------------|---------------------------------------------------------------------------------------|-----------------------|----------------|-------------------|--------------------|
| Syntax Description | schema-r                                                                                                    | schema-name Specifies the name of the schema to configure. |                                                                                       |                       |                |                   |                    |
| Command Default    | No schem                                                                                                    | as are conf                                                | igured.                                                                               |                       |                |                   |                    |
| Command Modes      | XR Confi                                                                                                    | g                                                          |                                                                                       |                       |                |                   |                    |
| Command History    | Release                                                                                                    | Modif                                                      | ication                                                                               | _                     |                |                   |                    |
|                    | Release 5.0.0                                                                                                    | This c                                                     | ommand was introduced                                                                 |                       |                |                   |                    |
| Usage Guidelines   | To use this command, you must be in a user group associated with a task group that includes appropriate task IDs. If the user group assignment is preventing you from using a command, contact your AAA administrator for assistance. |                                                            |                                                                                       |                       |                |                   |                    |
|                    | configurat                                                                                                    | tion mode.                                                 | <b>ib bulkstat schema</b> con<br>Bulk statistics schema c<br>to be used in the schema | configuration mod     |                |                   |                    |
|                    | -                                                                                                    |                                                            | es of MIB objects for wh<br>command to the object                                     |                       |                | e determined by a | appending the      |
|                    | Multiple s options.                                                                                                    | chemas car                                                 | be associated with a sin                                                              | gle bulk statistics f | file when conf | guring the bulk s | tatistics transfer |
| Task ID            | Task C<br>ID                                                                                                    | )peration                                                  |                                                                                       |                       |                |                   |                    |
|                    | 1                                                                                                    | ead,<br>vrite                                              |                                                                                       |                       |                |                   |                    |
|                    |                                                                                                    |                                                            |                                                                                       |                       |                |                   |                    |

The following example shows how to configure a bulk statistics schema called GigE0/6/5/0:

```
RP/0/RP0/CPU0:router# configure
RP/0/RP0/CPU0:router(config)# snmp-server mib bulkstat schema tengige 0/6/5/0
RP/0/RP0/CPU0:router(config-bulk-sc)# object-list ifmib
RP/0/RP0/CPU0:router(config-bulk-sc)# poll-interval 3
RP/0/RP0/CPU0:router(config-bulk-sc)# instance exact interface tengige 0/6/5/0 subif
```

RP/0/RP0/CPU0:router(config-bulk-sc)# exit

#### **Related Topics**

instance (bulkstat schema), on page 12 poll-interval, on page 20

## snmp-server mib bulkstat transfer-id

To identify the bulk statistics transfer configuration and enter bulk statistics transfer configuration mode, use the **snmp-server mib bulkstat transfer-id** command in

XR Config

mode. To remove a previously configured transfer, use the no form of this command

snmp-server mib bulkstat transfer-id transfer-id no snmp-server mib bulkstat transfer-id transfer-id

| Syntax Description | transfe          | <i>transfer-id</i> Name of the transfer configuration. |                        |                                                                                                    |  |  |
|--------------------|------------------|--------------------------------------------------------|------------------------|----------------------------------------------------------------------------------------------------|--|--|
| Command Default    | Bulk sta         | Bulk statistics transfer is not configured.            |                        |                                                                                                    |  |  |
| Command Modes      | XR Cor           | nfig                                                   |                        |                                                                                                    |  |  |
| Command History    | Releas           | e Modifi                                               | ication                | -                                                                                                    |  |  |
|                    | Release<br>5.0.0 | e This co                                              | ommand was introduced. | -                                                                                                    |  |  |
| Usage Guidelines   |                  | he user group                                          |                        | roup associated with a task group that includes appropriate task<br>g you from using a command, contact your AAA administrator          |  |  |
|                    | bulk sta         | tistics file wh                                        |                        | lk statistics transfer configuration is used in the filename of the used to identify the transfer configuration in the output of the l. |  |  |
| Task ID            | Task<br>ID       | Operation                                              |                        |                                                                                                    |  |  |
|                    | snmp             | read,<br>write                                         |                        |                                                                                                    |  |  |
|                    |                  |                                                        |                        |                                                                                                    |  |  |

In this example, The bulk statistics transfer is given the name bulkstat1 and contains two schemas:

```
RP/0/RP0/CPU0:router# configure
RP/0/RP0/CPU0:router(config)# snmp-server mib bulkstat transfer-id bulkstat1
RP/0/RP0/CPU0:router(config-bulk-tr)# schema IFMIB
RP/0/RP0/CPU0:router(config-bulk-tr)# url primary
ftp://user1:pswrd@cbin2-host/users/user1/bulkstat1
RP/0/RP0/CPU0:router(config-bulk-tr)# url secondary
tftp://user1@10.1.0.1/tftpboot/user1/bulkstat1
RP/0/RP0/CPU0:router(config-bulk-tr)# format schemaASCII
RP/0/RP0/CPU0:router(config-bulk-tr)# transfer-interval 30
RP/0/RP0/CPU0:router(config-bulk-tr)# retry 5
RP/0/RP0/CPU0:router(config-bulk-tr)# buffer-size 1024
```

```
RP/0/RP0/CPU0:router(config-bulk-tr)# retain 30
RP/0/RP0/CPU0:router(config-bulk-tr)# end
```

#### **Related Topics**

buffer-size, on page 5 format (bulkstat), on page 9 retain, on page 21 retry, on page 23 schema, on page 25 show snmp mib bulkstat transfer, on page 42 transfer-interval, on page 120 url, on page 122

## snmp-server notification-log-mib

To configure the NOTIFICATION-LOG-MIB, use the snmp-server notification-log-mib command in

XR Config

mode. To remove the specified configuration, use the no form of this command.

snmp-server notification-log-mib {globalAgeOut *time* | globalSize *size* | default | disable | size *size*} no snmp-server notification-log-mib {globalAgeOut | globalSize | default | disable | size}

| Syntax Description | globalAgeOut time                                                                                                    | Specifies how much time, in minutes, a notification remains in the log. Values for the <i>time</i> argument can range from 0 to 4294967295; the default is 15.               |  |  |  |
|--------------------|----------------------------------------------------------------------------------------------------|----------------------------------------------------------------------------------------------------|--|--|--|
|                    | <b>globalSize</b> <i>size</i> Specifies the maximum number of notifications that can be logged in default is 500.                                              |                                                                                                    |  |  |  |
|                    | default                                                                                                    | Specifies to create a default log.                                                                                                    |  |  |  |
|                    | disable                                                                                                    | Specifies to disable logging to the default log.                                                                                                    |  |  |  |
|                    | size size                                                                                                    | cifies the maximum number of notifications that the default log can hold. The ault is 500.                                                                                   |  |  |  |
| Command Default    | NOTIFICATION-LO                                                                                                    | G-MIB notifications are not logged.                                                                                                    |  |  |  |
| Command Modes      | XR Config                                                                                                    |                                                                                                    |  |  |  |
| Command History    | Release                                                                                                    | Modification                                                                                                    |  |  |  |
|                    | Release 5.0.0                                                                                                    | This command was introduced.                                                                                                    |  |  |  |
|                    | Release 3.9.0                                                                                                    | No modification.                                                                                                    |  |  |  |
| Usage Guidelines   |                                                                                                    | you must be in a user group associated with a task group that includes appropriate task<br>assignment is preventing you from using a command, contact your AAA administrator |  |  |  |
|                    | Logging of NOTIFICATION-LOG-MIB notifications begins when the default log is created. Named logs not supported, therefore only the default log can be created. |                                                                                                    |  |  |  |
| Task ID            | Task Operations<br>ID                                                                                                    |                                                                                                    |  |  |  |
|                    | snmp read,                                                                                                    |                                                                                                    |  |  |  |

The following example creates a default log for notifications:

RP/0/RP0/CPU0:router(config) # snmp-server notification-log-mib default

This example removes the default log:

RP/0/RP0/CPU0:router(config) # no snmp-server notification-log-mib default

This example configures the size of all logs to be 1500:

RP/0/RP0/CPU0:router(config) # snmp-server notification-log-mib globalSize 1500

#### **Related Topics**

snmp-server community-map, on page 51

## snmp-server overload-control

To set the overload control parameters for handling incoming messages in critical processing mode, use the **snmp-server overload-control** command in the appropriate mode.

snmp-sever overload-control drop-time throttle-rate

| Syntax Description |            | ime            | Drop time for incoming queue.  | Range is 0 to 300 ms. | -                                                                             |
|--------------------|------------|----------------|--------------------------------|-----------------------|-------------------------------------------------------------------------------|
| -                  | throttle   |                | Throttle-rate for incoming que | -                     | -                                                                             |
| Command Default    | Default    | t is 1 sec     |                                |                       | -                                                                             |
| Command Modes      | XR con     | nfig           |                                |                       |                                                                               |
| Command History    | Releas     | se N           | Aodification                   |                       |                                                                               |
|                    | Release    | se 5.0.0 T     | This command was introduced.   |                       |                                                                               |
| Usage Guidelines   |            | the user g     |                                | -                     | ask group that includes appropriate task mand, contact your AAA administrator |
| Task ID            | Task<br>ID | Operati        | on                             |                       |                                                                               |
|                    | snmp       | read,<br>write |                                |                       |                                                                               |
|                    |            |                |                                |                       |                                                                               |

#### Example

This example shows how to set the control parameters:

RP/0/RP0/CPU0:router (config) # snmp-server overload-control 100 100

## snmp-server packetsize

To establish control over the largest Simple Network Management Protocol (SNMP) packet size permitted when the SNMP server is receiving a request or generating a reply, use the **snmp-server packetsize** command in

XR Config

mode. To restore the default value, use the no form of this command.

snmp-server packetsize *size* no snmp-server packetsize

| Syntax Description | size Packet size, in bytes. Range is from 484 to 65500. The default is 1500. |                                                    |                                                                                                    |  |
|--------------------|------------------------------------------------------------------------------|----------------------------------------------------|----------------------------------------------------------------------------------------------------|--|
| Command Default    |                                                                              | 500                                                |                                                                                                    |  |
| Command Modes      | - XR Co                                                                      | onfig                                              |                                                                                                    |  |
| Command History    | Releas                                                                       | se                                                 | Modification                                                                                                    |  |
|                    | Releas                                                                       | se 5.0.0                                           | This command was introduced.                                                                                                    |  |
|                    | Releas                                                                       | se 3.9.0                                           | No modification.                                                                                                    |  |
| Usage Guidelines   | IDs. If<br>for assi<br>Use the                                               | the user group<br>istance.<br>e <b>snmp-server</b> | , you must be in a user group associated with a task group that includes appropriate task<br>assignment is preventing you from using a command, contact your AAA administrator<br><b>packetsize</b> command to establish control over the largest SNMP packet size permitted<br>er is receiving a request or generating a reply. |  |
| Task ID            | Task<br>ID                                                                   | Operations                                         |                                                                                                    |  |
|                    | snmp                                                                         | read,<br>write                                     |                                                                                                    |  |
|                    | This ex                                                                      | kample shows l                                     | how to set the maximum size of SNMP packets to 1024 bytes:                                                                                                    |  |

RP/0/RP0/CPU0:router(config) # snmp-server packetsize 1024

## snmp-server queue-length

To establish the message queue length for each trap host for Simple Network Management Protocol (SNMP), use the **snmp-server queue-length** command in

XR Config

mode. To restore the default value, use the no form of this command.

## snmp-server queue-length *length* no snmp-server queue-length

| Syntax Description | length Integer that specifies the number of trap events that can be held before the queue must be empti-<br>Range is from 1 to 5000. |              |  |  |
|--------------------|----------------------------------------------------------------------------------------------------|--------------|--|--|
| Command Default    | length : 100                                                                                                    |              |  |  |
| Command Modes      | XR Config                                                                                                    |              |  |  |
| Command History    | Release                                                                                                    | Modification |  |  |

| - |               |                              |
|---|---------------|------------------------------|
|   | Release 5.0.0 | This command was introduced. |
|   | Release 3.9.0 | No modification.             |

## Usage Guidelines To use this command, you must be in a user group associated with a task group that includes appropriate task IDs. If the user group assignment is preventing you from using a command, contact your AAA administrator for assistance.

Use the **snmp-server queue-length** command to define the length of the message queue for each trap host. After a trap message is successfully sent, Cisco IOS XR software continues to empty the queue at a throttled rate to prevent trap flooding.

| fask ID | Task<br>ID | Operations |
|---------|------------|------------|
|         | snmp       | read,      |
|         |            | write      |

This example shows how to set the SNMP notification queue to 20 events:

RP/0/RP0/CPU0:router(config) # snmp-server queue-length 20

## snmp-server target list

To create a Simple Network Management Protocol (SNMP) target list, use the **snmp-server target list** command in

XR Config

mode. To remove an SNMP target list, use the no form of this command.

snmp-server target list target-list {vrf vrf-name | host hostname}
no snmp-server target list target-list

| Syntax Description | target-list                                                                                                    | Name of the target list.                                                                     |  |  |
|--------------------|----------------------------------------------------------------------------------------------------|----------------------------------------------------------------------------------------------|--|--|
| -,                 |                                                                                                    |                                                                                              |  |  |
|                    | vrf vrf-name                                                                                                    | Specifies the name of the VRF hosts included in the target list.                             |  |  |
|                    | host hostname                                                                                                    | Assigns a hostname to the target list. The <i>hostname</i> variable is a name or IP address. |  |  |
| Command Default    | None                                                                                                    |                                                                                              |  |  |
| Command Modes      | XR Config                                                                                                    |                                                                                              |  |  |
| Command History    | Release                                                                                                    | Modification                                                                                 |  |  |
|                    | Release 5.0.0                                                                                                    | This command was introduced.                                                                 |  |  |
|                    | Release 3.9.0                                                                                                    | No modification.                                                                             |  |  |
|                    | Release 4.2.0                                                                                                    | Support for IPv6 was added.                                                                  |  |  |
| Usage Guidelines   | To use this command, you must be in a user group associated with a task group that includes appropriate task IDs. If the user group assignment is preventing you from using a command, contact your AAA administrator for assistance.                                  |                                                                                              |  |  |
|                    | Use this command to create an SNMP target list and assign hosts to the list. When a target list is mapped to a community name using the <b>snmp-server community-map</b> command, SNMP access is restricted to the hosts in the target list (for that community name). |                                                                                              |  |  |
|                    | The host IP add                                                                                                    | dress can be in either IPv4 or IPv6 format.                                                  |  |  |
| Task ID            | Task Operat<br>ID                                                                                                    | ions                                                                                         |  |  |
|                    | snmp read,<br>write                                                                                                    |                                                                                              |  |  |
|                    |                                                                                                    | e, a new target list "sample3" is created and assigned to the vrf server "server2:"          |  |  |

RP/0/RP0/CPU0:router(config) # snmp-server target list sample3 vrf server2

#### **Related Topics**

snmp-server community-map, on page 51

## snmp-server throttle-time

To specify the throttle time for handling incoming Simple Network Management Protocol (SNMP) messages, use the snmp-server throttle-time command in

XR Config

time: 0

mode. To restore the throttle time to its default value, use the no form of this command.

#### snmp-server throttle-time time no snmp-server throttle-time

**Syntax Description** time Throttle time for the incoming queue, in milliseconds. Values can be from 50 to 1000.

**Command Default** XR Config **Command Modes** 

| Command History | Release       | Modification                 |   |
|-----------------|---------------|------------------------------|---|
|                 | Release 5.0.0 | This command was introduced. | _ |
|                 | Release 3.9.0 | No modification.             |   |

#### **Usage Guidelines**

To use this command, you must be in a user group associated with a task group that includes appropriate task IDs. If the user group assignment is preventing you from using a command, contact your AAA administrator for assistance.

#### Task ID Task Operations ID snmp read, write

In the following example, the throttle time is set to 500 milliseconds:

RP/0/RP0/CPU0:router(config) # snmp-server throttle-time 500

#### **Related Topics**

snmp-server community-map, on page 51

## snmp-server timeouts subagent

To change the timeout used by the SNMP agent while it waits for a response from a subagent, use the **snmp-server timeouts subagent** command in

XR Config

mode. SNMP subagents are feature-specific entities that register with the SNMP agent and implement sets of MIB objects.

snmp-server timeouts subagent timeout no snmp-server timeouts subagent timeout

| Syntax Description |               | The timeout used by the SNMP agen<br>The default is 10. | t when waiting for a response from a MIB module, in seconds.                                                                |
|--------------------|---------------|---------------------------------------------------------|----------------------------------------------------------------------------------------------------|
| Command Default    | timeout : 10  | 0                                                       |                                                                                                    |
| Command Modes      | XR Config     |                                                         |                                                                                                    |
| Command History    | Release       | Modification                                            |                                                                                                    |
|                    | Release 5.0.0 | This command was introduced.                            |                                                                                                    |
| Usage Guidelines   |               | user group assignment is preventing                     | oup associated with a task group that includes appropriate task<br>you from using a command, contact your AAA administrator |
| Task ID            | Task Op<br>ID | perations                                               |                                                                                                    |
|                    | snmp rea      | ad,                                                     |                                                                                                    |

In the following example, the timeout is set to 8 seconds:

write

RP/0/RP0/CPU0:router(config) # snmp-server timeouts subagent 8

## snmp-server timeouts duplicate

To set the timeout value for the snmp-sever duplicate request feature, use the **snmp-server timeouts duplicate** command in the appropriate mode. To delete the set value, use the **no** form of the command.

snmp-server timeouts duplicate timeout-value
no snmp-server timeouts duplicate timeout-value

| Syntax Description | timeout-value       | Timeout value in seconds                           | . Range is 0 to 20 seconds.                                                                                                    |
|--------------------|---------------------|----------------------------------------------------|----------------------------------------------------------------------------------------------------|
|                    |                     | • 0- To Remove this fe<br>of duplicate (retry) P   | eature support. i.e SNMP will process all the packets irrespective Packets.                                                                           |
|                    |                     |                                                    | value, i.e if no configuration is present, then, the timeout value<br>eket takes more than 1 second for getting processed, then the<br>re is enabled. |
|                    |                     | • 2 to 20 - if the packet<br>drop feature is enabl | t processing is done between 2 and 20 seconds, then the Duplicate ed.                                                                                 |
| Command Default    | 1 second            |                                                    |                                                                                                    |
| Command Modes      | Global configu      | iration                                            |                                                                                                    |
| Command History    | Release             | Modification                                       | -                                                                                                    |
|                    | Release 5.2.1       | This feature was introduced.                       | -                                                                                                    |
| Usage Guidelines   |                     |                                                    | r group associated with a task group that includes appropriate task<br>ting you from using a command, contact your AAA administrator                  |
| Task ID            | Task Opera<br>ID    | tion                                               |                                                                                                    |
|                    | snmp read,<br>write |                                                    |                                                                                                    |
|                    | Example             |                                                    |                                                                                                    |
|                    | I his example s     | snows how to use the snmi                          | <b>n-server timeouts dunlicate</b> command <sup>.</sup>                                                                                               |

This example shows how to use the **snmp-server timeouts duplicate** command:

RP/0/RP0/CPU0:router (config) # snmp-server timeouts duplicate 10

## snmp-server trap authentication vrf disable

To disable authentication traps on VPNs, use the snmp-server trap authentication vrf disable command in

XR Config

mode.

#### snmp-server trap authentication vrf disable

| Syntax Description | This command has | no keywords | or arguments. |
|--------------------|------------------|-------------|---------------|
|--------------------|------------------|-------------|---------------|

**Command Default** Authentication traps are enabled on VPNs by default.

Command Modes XR Config

| <b>Command History</b> | Release | Modification                 |
|------------------------|---------|------------------------------|
|                        | Release | This command was introduced. |
|                        | 5.0.0   |                              |

## Usage Guidelines To use this command, you must be in a user group associated with a task group that includes appropriate task IDs. If the user group assignment is preventing you from using a command, contact your AAA administrator for assistance.

| Task ID | Task<br>ID | Operation |  |
|---------|------------|-----------|--|
|         | snmp       | · ·       |  |
|         |            | write     |  |

This example illustrates how to disable authentication traps on VPNs:

```
RP/0/RP0/CPU0:router(config)# snmp-server trap authentication vrf disable
```

#### **Related Topics**

snmp-server vrf, on page 110

## snmp-server trap link ietf

To enable the varbind used for linkUp and linkDown SNMP traps to utilize the RFC 2863 standard varbind, use the **snmp-server trap link ietf** command in

XR EXEC

mode. To restore the default value, use the no form of this command..

## snmp-server trap link ietf nosnmp-server trap link ietf

Syntax Description This command has no keywords or arguments.

**Command Default** The default varbind used is cisco.

Command Modes XR EXEC

| Command History | Release       | Modification                 |
|-----------------|---------------|------------------------------|
|                 | Release 5.0.0 | This command was introduced. |
|                 | Release 3.9.0 | No modification.             |

## Usage Guidelines To use this command, you must be in a user group associated with a task group that includes appropriate task IDs. If the user group assignment is preventing you from using a command, contact your AAA administrator for assistance.

For more information about linkUP and linkDown notifications, see RFC 2863, *The Interface Group MIB*, and RFC 3418, *Management Information Base (MIB) for the Simple Network Management Protocol (SNMP)*.

 Task ID
 Task ID
 Operations

 ID
 snmp read, write

This example shows how to enable the RFC 2863 standard varbind:

RP/0/RP0/CPU0:router# snmp-server trap link ietf

#### **Related Topics**

snmp-server engineid local, on page 59 snmp-server host, on page 65 snmp-server traps bgp snmp-server traps snmp, on page 98 snmp-server traps syslog, on page 100

## snmp-server trap throttle-time

To specify the throttle time for handling more Simple Network Management Protocol (SNMP) traps, use the **snmp-server trap throttle-time** command in

XR Config

mode. To restore the throttle time to its default value, use the no form of this command.

## snmp-server trap throttle-time time no snmp-server trap throttle-time

| Syntax Description | <i>time</i> Throttle time in milliseconds. Values can be from 10 to 500. |                |                                                                                                    |
|--------------------|--------------------------------------------------------------------------|----------------|----------------------------------------------------------------------------------------------------|
| Command Default    | 250                                                                      |                |                                                                                                    |
| Command Modes      | XR Co                                                                    | nfig           |                                                                                                    |
| Command History    | Releas                                                                   | se             | Modification                                                                                                    |
|                    | Releas                                                                   | se 5.0.0       | This command was introduced.                                                                                                    |
|                    | Releas                                                                   | se 3.9.0       | No modification.                                                                                                    |
| Usage Guidelines   |                                                                          | the user group | d, you must be in a user group associated with a task group that includes appropriate task<br>o assignment is preventing you from using a command, contact your AAA administrator |
| Task ID            | Task<br>ID                                                               | Operations     |                                                                                                    |
|                    | snmp                                                                     | read,<br>write |                                                                                                    |

In the following example, the trap throttle time is set to 500 milliseconds:

RP/0/RP0/CPU0:router(config) # snmp-server trap throttle-time 500

#### **Related Topics**

snmp-server throttle-time, on page 85

## snmp-server traps

To enable Simple Network Management Protocol (SNMP) trap notifications, use the **snmp-server traps** command in

XR Config

mode. To disable SNMP notifications, use the no form of this command.

snmp-server traps notification-type
no snmp-server traps [notification-type]

Syntax Description notification-type

L

(Optional) Type of notification (trap) to enable or disable. If no type is specified, all notifications available on the device are enabled or disabled.

The notification type can be one or more of the following keywords:

#### bfd

Enables Bidirectional Forwarding Detection (BFD) traps.

#### bgp

Enables BGP4-MIB and CISCO-BGP4-MIB traps.

#### bridgemib

Enables SNMP traps for the Bridge MIB.

#### config

Controls configuration notifications, as defined in the CISCO-CONFIG-MAN-MIB (enterprise 1.3.6.1.4.1.9.9.43.2). The notification type is: (1) ciscoConfigManEvent.

#### copy-complete

Enables CISCO-CONFIG-COPY-MIB ccCopyCompletion traps.

#### ds1

Enables SNMP Cisco DS1 traps.

#### ds2

Enables SNMP Cisco DS2 traps.

#### entity

Controls Entity MIB modification notifications. This notification type is defined in the ENTITY-MIB (enterprise 1.3.6.1.2.1.47.2) as: (1) entConfigChange.

#### ethernet

Enables Ethernet link OAM and 802.1ag connectivity fault management traps.

#### flash insertion

Enables ciscoFlashDeviceInsertedNotif.

#### flash removal

Enables ciscoFlashDeviceRemovedNotif.

#### fru-ctrl

Enables SNMP entity field-replaceable unit (FRU) control traps.

#### hsrp

Enables SNMP HSRP traps.

#### ipsec tunnel start

Enables SNMP IPsec tunnel start traps.

#### ipsec tunnel stop

Enables SNMP IPsec tunnel stop traps.

#### isakmp

Enables ISAKMP traps.

#### l2vpn all

Enables all Layer 2 VPN traps.

#### l2vpn vc-down

Enables Layer 2 VPN VC down traps.

#### l2vpn vc-up

Enables Layer 2 VPN VC up traps.

#### mpls frr all

Enables all MPLS fast reroute MIB traps.

#### mpls frr protected

Enables MPLS fast reroute tunnel protected traps.

#### mpls ldp

Enables SNMP Multiprotocol Label Switching (MPLS) Label Distribution Protocol (LDP) traps.

#### mpls traffic-eng

Enables SNMP MPLS traffic engineering traps.

#### msdp peer-state-change

Enables SNMP MSDP Peer state change traps.

#### ntp

Enables SNMP Cisco NTP traps.

#### otn

Enables SNMP Cisco optical transport network (OTN) traps.

#### pim

Enables SNMP PIM traps.

#### rf

Enables RF-MIB traps.

#### sensor

Enables SNMP entity sensor traps.

#### snmp

Enables SNMP traps.

#### sonet

Enables SONET traps.

#### syslog Controls error message notifications (Cisco-syslog-MIB). Specify the level of messages to be sent with the logging history command. system Enables SNMP SYSTEMMIB-MIB traps. vpls Enables virtual private LAN service (VPLS) traps. vrrp events Enables Virtual Router Redundancy Protocol (VRRP) traps. Note To display the trap notifications supported on a platform, use the online help (?) function. **Command Default** SNMP notifications are disabled by default. XR Config **Command Modes Command History** Release Modification Release 5.0.0 This command was introduced. Release 3.9.0 The ds1, ds3, otn,, and vrrp events keywords were introduced. To use this command, you must be in a user group associated with a task group that includes appropriate task **Usage Guidelines** IDs. If the user group assignment is preventing you from using a command, contact your AAA administrator for assistance. Use the **snmp-server traps** command to enable trap requests for the specified notification types. To configure

the router to send SNMP notifications, specify at least one **snmp-server traps** command. When the command is entered with no keyword, all notification types are enabled. When a notification type keyword is specified, only the notification type related to that keyword is enabled. To enable multiple types of notifications, issue a separate **snmp-server traps** command for each notification type.

More information about individual MIBs can be found in the SNMP Object Navigator, available through cisco.com at http://tools.cisco.com/Support/SNMP/do/BrowseMIB.do?local=en&step=2.

The **snmp-server traps** command is used with the **snmp-server host** command. Use the **snmp-server host** command to specify which host or hosts receive SNMP notifications.

| Task ID | Task<br>ID | Operations     |  |
|---------|------------|----------------|--|
|         | snmp       | read,<br>write |  |

Some SNMP trap notifications require additional Task IDs as indicated in the following table:

| Notification Type | Task ID         | Operations  |
|-------------------|-----------------|-------------|
| bfd               | bgp             | read, write |
|                   | ospf            | read, write |
|                   | isis            | read, write |
|                   | mpls-te         | read, write |
|                   | snmp            | read, write |
| bgp               | bgp             | read, write |
| copy-complete     | config-services | read, write |
| ipsec             | crypto          | read, write |
| isakmp            | crypto          | read, write |
| l2vpn             | l2vpn           | read, write |
| mpls frr          | mpls-ldp        | read, write |
|                   | mpls-te         | read, write |
| mpls 13vpn        | ipv4            | read, write |
|                   | mpls-ldp        | read, write |
|                   | mpls-te         | read, write |
| mpls ldp          | mpls-ldp        | read, write |
|                   | mpls-te         | read, write |
| mpls traffic-eng  | mpls-ldp        | read, write |
|                   | mpls-te         | read, write |
| ospf              | ospf            | read, write |
| syslog            | sysmgr          | read, write |
| vpls              | l2vpn           | read, write |

This example shows how to enable the router to send all traps to the host specified by the name myhost.cisco.com, using the community string defined as public:

```
RP/0/RP0/CPU0:router(config) # snmp-server traps
RP/0/RP0/CPU0:router(config) # snmp-server host myhost.cisco.com public
```

#### **Related Topics**

snmp-server host, on page 65

snmp-server traps bgp snmp-server traps snmp, on page 98 snmp-server traps syslog, on page 100

### snmp-server traps snmp

To enable the sending of RFC 1157 Simple Network Management Protocol (SNMP) notifications, use the **snmp-server traps snmp** command in the appropriate configuration mode. To disable RFC 1157 SNMP notifications, use the **no** form of this command.

snmp-server traps snmp [{authentication | coldstart | linkdown | linkup | warmstart}]
no snmp-server traps snmp [{authentication | coldstart | linkdown | linkup | warmstart}]

| Syntax Description | authentication                                                                                                    | (Optional) Controls the sending of SNMP authentication failure notifications.                                                                                                    |  |  |
|--------------------|----------------------------------------------------------------------------------------------------|----------------------------------------------------------------------------------------------------|--|--|
|                    | linkup                                                                                                    | (Optional) Controls the sending of SNMP linkUp notifications                                                                                                    |  |  |
|                    | linkdown                                                                                                    | (Optional) Controls the sending of SNMP linkDown notifications                                                                                                    |  |  |
|                    | coldstart                                                                                                    | (Optional) Controls the sending of SNMP coldStart notifications.                                                                                                    |  |  |
|                    | warmstart                                                                                                    | (Optional) Controls the sending of SNMP warmStart notifications.                                                                                                    |  |  |
| Command Default    | SNMP notifications are disa                                                                                                    | bled by default.                                                                                                    |  |  |
| Command Modes      | XR Config                                                                                                    |                                                                                                    |  |  |
| Command History    | Release Modification                                                                                                    |                                                                                                    |  |  |
|                    | Release 5.0.0                                                                                                    | This command was introduced.                                                                                                    |  |  |
| Usage Guidelines   | To use this command, you must be in a user group associated with a task group that includes appropriate task IDs. If the user group assignment is preventing you from using a command, contact your AAA administrator for assistance. |                                                                                                    |  |  |
|                    | The <b>snmp-server traps snmp</b> command is used with the <b>snmp-server host</b> command. Use the <b>snmp-server host</b> command to specify which host or hosts receive SNMP notifications.                                        |                                                                                                    |  |  |
|                    | order to send notifications, y<br>Failure (4) trap signifies tha<br>authenticated. The authentic<br>SNMPv2, authentication fail<br>authentication failure occurs<br>5 (MD5) authentication key<br>example, the packets that are       | n keyword controls the sending of SNMP authentication failure notifications. In<br>you must configure at least one <b>snmp-server host</b> command. An authentication<br>t the sending device is the addressee of a protocol message that is not properly<br>cation method depends on the version of SNMP being used. For SNMPv1 or<br>lure occurs for packets with an incorrect community string. For SNMPv3,<br>s for packets with an incorrect Secure Hash Algorithm (SHA) or Message Digest<br>or for a packet that is outside the authoritative SNMP engine's window, for<br>e configured outside access lists or time ranges. In such an instance, only a report<br>s generated, and authentication failure traps are not generated. |  |  |

The optional **linkup** keyword controls the sending of SNMP linkUp notifications. The linkUp(3) trap signifies that the sending device recognizes one of the communication links represented in the agent's configuration coming up.

The optional **linkdown** keyword controls the sending of SNMP linkDown notifications. The linkDown(2) trap signifies that the sending device recognizes a failure in one of the communication links represented in the agent's configuration.

The **snmp-server traps snmp** command with the **linkup** or **linkdown** keywords globally enables or disables SNMP linkUp and linkDown traps. After enabling either of these traps globally, you can enable or disable these traps on specific interfaces using the **no notification linkupdown disable** command in interface configuration mode. According to RFC 2863, linkUp and linkDown traps are enabled for interfaces that do not operate on top of any other interface (as defined in the ifStackTable), and are disabled otherwise. This means that you do not have to enable linkUp and linkdown notifications on such interfaces. However, linkUp and linkDown notifications will not be sent unless you enable them globally using the **snmp-server traps snmp** command.

The optional **coldstart** keyword controls the sending of SNMP coldStart notifications. The coldStart(0) trap signifies that the sending device is reinitializing itself such that the agent's configuration or the protocol entity implementation may be altered.

The optional **warmstart** keyword controls the sending of SNMP coldStart notifications. The warmStart(1) trap signifies that the sending device is reinitializing itself such that neither the agent configuration nor the protocol entity implementation is altered.

| Task<br>ID | Operations |
|------------|------------|
| snmp       | read,      |
|            | write      |

This example shows how to enable the device to send all traps to the host myhost.cisco.com using the community string defined as public:

```
RP/0/RP0/CPU0:router(config) # snmp-server traps snmp
RP/0/RP0/CPU0:router(config) # snmp-server host myhost.cisco.com public snmp
```

The following example shows how to enable only linkUp and linkDown traps:

RP/0/RP0/CPU0:router(config)# snmp-server traps snmp linkup RP/0/RP0/CPU0:router(config)# snmp-server traps snmp linkdown

#### **Related Topics**

snmp-server engineid local, on page 59 snmp-server host, on page 65 snmp-server traps bgp snmp-server traps syslog, on page 100

## snmp-server traps syslog

To enable Simple Network Management Protocol (SNMP) notifications of Cisco-syslog-MIB error messages, use the **snmp-server traps syslog** command in the appropriate configuration mode. To disable these types of notifications, use the **no** form of this command.

#### snmp-server traps syslog no snmp-server traps syslog

| Syntax Description | This command | has no keyword | s or arguments. |
|--------------------|--------------|----------------|-----------------|
|--------------------|--------------|----------------|-----------------|

**Command Default** SNMP notifications are disabled by default.

Command Modes XR Config

| Command History | Release       | Modification                 |
|-----------------|---------------|------------------------------|
|                 | Release 5.0.0 | This command was introduced. |
|                 | Release 3.9.0 | No modification.             |

## Usage Guidelines To use this command, you must be in a user group associated with a task group that includes appropriate task IDs. If the user group assignment is preventing you from using a command, contact your AAA administrator for assistance.

The **snmp-server traps syslog** command is used with the **snmp-server host** command. Use the **snmp-server host** command to specify which host or hosts receive SNMP notifications.

# Task ID Task ID Operations ID snmp read, write

The following example shows how to enable Cisco-syslog-MIB error message notifications to the host at the address myhost.cisco.com, using the community string defined as public:

RP/0/RP0/CPU0:router(config) # snmp-server traps syslog RP/0/RP0/CPU0:router(config) # snmp-server host myhost.cisco.com version 2c public

#### **Related Topics**

snmp-server engineid local, on page 59 snmp-server host, on page 65 snmp-server traps bgp snmp-server traps snmp, on page 98

## snmp-server trap-source

To specify the interface (and hence the corresponding IP address) from which a Simple Network Management Protocol (SNMP) trap should originate, use the **snmp-server trap-source** command in

XR Config

mode. To remove the source designation, use the no form of this command.

**snmp-server trap-source** *type interface-path-id* **no snmp-server trap-source** 

| type                 | Interface type. For more information, use the question mark (?) online help function.                                                                                                    |  |  |
|----------------------|----------------------------------------------------------------------------------------------------|--|--|
| interface nath id    |                                                                                                    |  |  |
| тегјасе-рат-на       | erface-path-id Physical interface or virtual interface.                                                                                                    |  |  |
|                      | <b>Note</b> Use the <b>show interfaces</b> command to see a list of all interfaces currently configured on the router.                                                                                                    |  |  |
|                      | For more information about the syntax for the router, use the question mark (?) online help function.                                                                                                    |  |  |
| No interface is spec | cified.                                                                                                    |  |  |
| XR Config            |                                                                                                    |  |  |
| Release              | Modification                                                                                                    |  |  |
| Release 5.0.0        | This command was introduced.                                                                                                    |  |  |
| Release 3.9.0        | No modification.                                                                                                    |  |  |
|                      | nd, you must be in a user group associated with a task group that includes appropriate task<br>up assignment is preventing you from using a command, contact your AAA administrator                                                                                                    |  |  |
|                      | p is sent from a Cisco SNMP device, it has a notification address of the interface it happened<br>Use the <b>snmp-server trap-source</b> command to monitor notifications from a particular                                                                                                    |  |  |
|                      |                                                                                                    |  |  |
|                      | to a Management Ethernet interface located on a route processor card, the physical slot numbe<br>hule is CPU0. Example: interface .                                                                                                    |  |  |
| -                    | -                                                                                                    |  |  |
| ID                   |                                                                                                    |  |  |
| -                    | Release         Release 5.0.0         Release 5.0.0         Release 3.9.0         To use this comman         IDs. If the user group         for assistance.         When an SNMP trap         to exit at that time.         interface.         Note         In references to         is and the mode |  |  |

The following example shows how to specify that the IP address for interface 0/0/1/0 is the source for all SNMP notifications:

RP/0/RP0/CPU0:router(config) # snmp-server trap-source tengige 0/0/1/0

#### **Related Topics**

snmp-server engineid local, on page 59 snmp-server host, on page 65 snmp-server traps bgp snmp-server traps snmp, on page 98 snmp-server traps syslog, on page 100

### snmp-server trap-timeout

To define how often to try resending trap messages on the retransmission queue, use the **snmp-server trap-timeout** command in

XR Config

mode. To restore the default value, use the no form of this command.

snmp-server trap-timeout seconds
no snmp-server trap-timeout seconds

**Syntax Description** seconds Integer that sets the interval for resending the messages, in seconds). Value can be from 1 to 1000. seconds: 30 **Command Default** Global configuration **Command Modes** XR Config **Command History** Release Modification Release 5.0.0 This command was introduced. Release 3.9.0 No modification. To use this command, you must be in a user group associated with a task group that includes appropriate task **Usage Guidelines** IDs. If the user group assignment is preventing you from using a command, contact your AAA administrator for assistance. Before Cisco IOS XR software tries to send a trap, it looks for a route to the destination address. If there is no known route, the trap is saved in a retransmission queue. Use the snmp-server trap-timeout command to determine the number of seconds between retransmission attempts. Task ID Task Operations ID read, snmp

write

The following example shows how to set an interval of 20 seconds to try resending trap messages on the retransmission queue:

RP/0/RP0/CPU0:router(config) # snmp-server trap-timeout 20

#### **Related Topics**

snmp-server engineid local, on page 59 snmp-server host, on page 65

snmp-server traps bgp snmp-server traps snmp, on page 98 snmp-server traps syslog, on page 100

#### snmp-server user

To configure a new user to a Simple Network Management Protocol (SNMP) group, use the **snmp-server user** command in

XR Config

mode. To remove a user from an SNMP group, use the no form of this command.

snmp-server user username groupname {v1 | v2c | v3 [auth {md5 | sha} {clear | encrypted} auth-password [priv {3des | aes aes-bit-encryption | des56} {clear | encrypted} priv-password]]} [{SDROwner | SystemOwner}] [access-list-name] no snmp-server user username groupname

| Syntax Description | username               | Name of the user on the host that connects to the agent.                                                                                                    |  |
|--------------------|------------------------|----------------------------------------------------------------------------------------------------|--|
|                    |                        | <b>Note</b> The recommended range for a user-defined username is 2-253 characters.                                                                                     |  |
|                    | groupname              | Name of the group to which the user belongs.                                                                                                    |  |
|                    | v1                     | Specifies that the SNMPv1 security model should be used.                                                                                                    |  |
|                    | v2c                    | Specifies that the SNMPv2c security model should be used.                                                                                                    |  |
|                    | v3                     | Specifies that the SNMPv3 security model should be used.                                                                                                    |  |
|                    | auth                   | (Optional) Specifies which authentication level should be used. If<br>this keyword is used, you must specify an authentication level and<br>an authorization password. |  |
|                    | md5                    | Specifies the HMAC-MD5-96 authentication level.                                                                                                    |  |
|                    | sha                    | Specifies the HMAC-SHA-96 authentication level.                                                                                                    |  |
|                    | clear                  | Specifies that an unencrypted password follows.                                                                                                    |  |
|                    | encrypted              | Specifies that an encrypted password follows.                                                                                                    |  |
|                    | auth-password          | Authentication password, which is a string (not to exceed 64 characters) that enables the agent to receive packets from the host.                                      |  |
|                    | priv                   | (Optional) Specifies that encryption parameters follow.                                                                                                    |  |
|                    | 3des                   | Specifies the 168-bit Triple Data Encryption Standard (3DES) level of encryption for the user.                                                                         |  |
|                    | aes aes-bit-encryption | Specifies the Advanced Encryption Standard (AES) level of<br>encryption for the user. Supported options are 128, 192 and 256 bit<br>encryption.                        |  |
|                    | des56                  | Specifies the 56-bit Data Encryption Standard (DES) level of encryption for the user.                                                                                  |  |
|                    |                        |                                                                                                    |  |

|                  | priv-password                                                                                                    | Privacy password, which can be clear or encrypted text, according to what is specified.                                                                                                    |  |
|------------------|----------------------------------------------------------------------------------------------------|----------------------------------------------------------------------------------------------------|--|
|                  | SDROwner                                                                                                    | (Optional) Limits access to the agents for the owner secure domain router (SDR) only.                                                                                                    |  |
|                  | SystemOwner                                                                                                    | (Optional) Provides system-wide access to the agents for all SDRs.                                                                                                    |  |
|                  | access-list-name                                                                                                    | (Optional) Access list to be associated with this SNMP user. The <i>access-list-name</i> argument represents a value from 1 to 99, that is, the identifier of the standard IP access list. |  |
| Command Default  | By default, access is limited to agents on the owner SDR only.<br>See also Table 7: snmp-server user Default Descriptions, on page 106.<br>XR Config                                                                                 |                                                                                                    |  |
| Command Modes    |                                                                                                    |                                                                                                    |  |
| Command History  | Release                                                                                                    | Modification                                                                                                    |  |
|                  | Release 5.0.0                                                                                                    | This command was introduced.                                                                                                    |  |
|                  | Release 3.9.0                                                                                                    | AES and 3DES encryption formats were supported.                                                                                                    |  |
| Usage Guidelines | To use this command, you must be in a user group associated with a task group that includes appropriate tasl IDs. If the user group assignment is preventing you from using a command, contact your AAA administrato for assistance. |                                                                                                    |  |
|                  | for assistance.                                                                                                    |                                                                                                    |  |

**Note** Only one remote host can be assigned to the same username for SNMP version 3. If you configure the same username with different remote hosts, only the last username and remote host combination will be accepted and will be seen in the **show running** configuration. In the case of multiple SNMP managers, multiple unique usernames are required.

#### Table 7: snmp-server user Default Descriptions

| Characteristic | Default                                       |  |
|----------------|-----------------------------------------------|--|
| passwords      | Text strings are assumed.                     |  |
| access lists   | Access from all IP access lists is permitted. |  |

#### SDR and System-wide Access

When the **snmp-server user** command is entered with the **SDROwner** keyword, SNMP access is granted only to the MIB object instances in the owner SDR.

When the **snmp-server user** command is entered with the **SystemOwner** keyword, SNMP access is granted to .

| Task<br>ID | Operations     |
|------------|----------------|
| snmp       | read,<br>write |
|            | ID             |

L

The following example shows how to enter a plain-text password for the string *abcd* for user2 in group2:

RP/0/RP0/CPU0:router(config) # snmp-server user user2 group2 v3 auth md5 clear abcd

To learn if this user has been added to the configuration, use the **show snmp user** command.

If the localized Message Digest 5 (MD5) or Secure Hash Algorithm (SHA) digest is known, specify that string instead of the plain-text password. The digest should be formatted as AA:BB:CC:DD where AA, BB, CC, and DD are hexadecimal values. The digest should also be exactly 16 octets long.

This example shows how to specify the command with a digest name of 00:11:22:33:44:55:66:77:88:99:AA:BB:CC:DD:EE:FF:

```
RP/0/RP0/CPU0:router(config) # snmp-server user user2 group2 v3 auth md5 encrypted
00:11:22:33:44:55:66:77:88:99:AA:BB:CC:DD:EE:FF
```

#### **Related Topics**

snmp-server group, on page 62

### snmp-server view

To create or update a Simple Network Management Protocol (SNMP) view entry, use the **snmp-server view** command in

XR Config

mode. To remove the specified server view entry, use the no form of this command.

snmp-server view view-name oid-tree {excluded | included}
no snmp-server view view-name oid-tree {excluded | included}

Includes the MIB family in the view.

Syntax Descriptionview-nameLabel for the view record being updated or created. The name is used to reference the record.oid-treeObject identifier (OID) of the ASN.1 subtree to be included or excluded from the view. To<br/>identify the subtree, specify a text string consisting of numbers, such as 1.3.6.2.4, or a word,<br/>such as system. Replace a single subidentifier with the asterisk (\*) wildcard to specify a subtree<br/>family; for example 1.3.\*.4.excludedExcludes the MIB family from the view.

**Command Default** No view entry exists.

included

**Command Modes** XR Config

| Command History | Release       | Modification                 |
|-----------------|---------------|------------------------------|
|                 | Release 5.0.0 | This command was introduced. |
|                 | Release 3.9.0 | No modification.             |

## Usage Guidelines To use this command, you must be in a user group associated with a task group that includes appropriate task IDs. If the user group assignment is preventing you from using a command, contact your AAA administrator for assistance.

Other SNMP commands require a view as a keyword. Use the **snmp-server view** command to create a view to be used as keywords for other commands that create records including a view.

Instead of defining a view explicitly, you can rely on the following predefined views, which are supported by the SNMP agent:

all

Predefined view indicating that a user can see all objects.

#### CfgProt

Predefined view indicating that a user can see all objects except the SNMPv3 configuration tables.

#### vacmViewTreeFamilyEntry

Predefined view indicating that a user can see the default configuration of vacmViewTreeFamilyEntry.

The predefined views supported on Cisco IOS XR software, however, do not match the predefined views specified in RFC 3415.

| ID | Task<br>ID | Operations     |
|----|------------|----------------|
|    | snmp       | read,<br>write |

This example creates a view that includes all objects in the MIB-II subtree:

RP/0/RP0/CPU0:router(config) # snmp-server view mib2 1.3.6.1.2.1 included

This example shows how to create a view that includes all objects in the MIB-II system group and all objects in the Cisco enterprise MIB:

```
RP/0/RP0/CPU0:router(config) # snmp-server view view1 1.3.6.1.2.1.1 included
RP/0/RP0/CPU0:router(config) # snmp-server view view1 1.3.6.1.4.1.9 included
```

This example shows how to create a view that includes all objects in the MIB-II system group except for sysServices (System 7) and all objects for interface 1 in the MIB-II interfaces group:

```
RP/0/RP0/CPU0:router(config)# snmp-server view view1 1.3.6.1.2.1.1 included
RP/0/RP0/CPU0:router(config)# snmp-server view view1 1.3.6.1.2.1.1.7 excluded
RP/0/RP0/CPU0:router(config)# snmp-server view view1 1.3.6.1.2.1.2.2.1.*.1 included
```

#### **Related Topics**

show snmp view, on page 47 snmp-server group, on page 62

### snmp-server vrf

To configure the VPN routing and forwarding (VRF) properties of Simple Network Management Protocol (SNMP), use the **snmp-server vrf** command in

XR Config

mode. To remove the configuration, use the no form of this command.

**snmp-server vrf** *vrf-name*[**host** *address* [{**clear** | **encrypted**}][**traps**][**version** {**1** | **2c** | **3** *security-level*}] *community-string*[**udp-port** *port*]][**context** *context-name*] **no snmp-server vrf** *vrf-name* 

| Syntax Description | vrf-name                 | Name of the VRF.                                                                                                    |  |  |  |  |  |
|--------------------|--------------------------|----------------------------------------------------------------------------------------------------|--|--|--|--|--|
|                    | host address             | (Optional) Specifies the name or IP address of the host (the targeted recipient).                                                                                             |  |  |  |  |  |
|                    | clear                    | (Optional) Specifies that the <i>community-string</i> argument is clear text.                                                                                                 |  |  |  |  |  |
|                    | encrypted                | (Optional) Specifies that the <i>community-string</i> argument is encrypted text.                                                                                             |  |  |  |  |  |
|                    | traps                    | (Optional) Specifies that notifications should be sent as traps. This is the default.                                                                                         |  |  |  |  |  |
|                    | version $\{1   2c   3\}$ | (Optional) Specifies the version of the SNMP used to send the traps. The default is SNMPv1. When the <b>version</b> keyword is used, one of these keywords must be specified: |  |  |  |  |  |
|                    |                          | • <b>1</b> —SNMPv1                                                                                                    |  |  |  |  |  |
|                    |                          | • <b>2c</b> —SNMPv2C                                                                                                    |  |  |  |  |  |
|                    | • <b>3</b> —SNMPv3       |                                                                                                    |  |  |  |  |  |
|                    | security-level           | (Optional) Security level for SNMPv3. Options are:                                                                                                    |  |  |  |  |  |
|                    |                          | • auth—authNoPriv                                                                                                    |  |  |  |  |  |
|                    |                          | • noauth—noAuthNoPriv                                                                                                    |  |  |  |  |  |
|                    |                          | • <b>priv</b> —authPriv                                                                                                    |  |  |  |  |  |
|                    | community-string         | Specifies the community string for SNMPv1 and SNMPv2, or the SNMPv3 user.                                                                                                    |  |  |  |  |  |
|                    | udp-port port            | (Optional) Specifies the UDP port to which notifications should be sent.                                                                                                    |  |  |  |  |  |
|                    | context context-name     | (Optional) Name of the context that must be mapped to VRF identified by value of the <i>vrf-name</i> argument.                                                                |  |  |  |  |  |
| Command Default    | None                     |                                                                                                    |  |  |  |  |  |
| Command Modes      | XR Config                |                                                                                                    |  |  |  |  |  |

| Command History  | Releas                                                                                                    | se             | Modification                                                                                     |  |  |
|------------------|----------------------------------------------------------------------------------------------------|----------------|--------------------------------------------------------------------------------------------------|--|--|
|                  | Releas                                                                                                    | e 5.0.0        | This command was introduced.                                                                     |  |  |
|                  | Releas                                                                                                    | e 3.9.0        | No modification.                                                                                 |  |  |
|                  | Releas                                                                                                    | e 4.2.0        | Support for IPv6 was added.                                                                      |  |  |
| Usage Guidelines | To use this command, you must be in a user group associated with a task group that includes appropriate task IDs. If the user group assignment is preventing you from using a command, contact your AAA administrator for assistance.                                                                                               |                |                                                                                                  |  |  |
|                  | Use this command to enter SNMP VRF configuration mode and configure an SNMP notification recipient on a VRF. You can also map a VRF to an SNMP context.                                                                                                    |                |                                                                                                  |  |  |
|                  | SNMP notification recipient that is reachable by way of a VRF can be configured. Notification is forwarded to the recipient represented by its address using the routing table instance identified by the VRF name.                                                                                                    |                |                                                                                                  |  |  |
|                  | The address argument can be either a host name or an IP address. Both IPv4 and IPv6 formats are supported.                                                                                                    |                |                                                                                                  |  |  |
|                  | Use the <b>clear</b> keyword to specify that the clear text community string you enter is displayed encrypted in the <b>show running</b> command output. To enter an encrypted string, use the <b>encrypted</b> keyword. To enter a clear text community string that is not encrypted by the system, use neither of these keywords. |                |                                                                                                  |  |  |
|                  | An SNMP context identified by the value of the <i>context-name</i> argument can be mapped to a VRF in this mode. This context must be created using <b>snmp-server context</b> command.                                                                                                    |                |                                                                                                  |  |  |
| Task ID          | Task<br>ID                                                                                                    | Operations     |                                                                                                  |  |  |
|                  | snmp                                                                                                    | read,<br>write |                                                                                                  |  |  |
|                  | This example shows how to configure a host IP address for a VRF name:                                                                                                    |                |                                                                                                  |  |  |
|                  | RP/0/R                                                                                                    |                | onfig)# <b>snmp-server vrf vrfa</b><br>onfig-snmp-vrf)# <b>host 12.21.0.1 traps version</b><br>5 |  |  |
|                  |                                                                                                    |                |                                                                                                  |  |  |

#### **Related Topics**

snmp-server context, on page 54 snmp-server host, on page 65

### snmp test trap all

To send a Simple Network Management Protocol (SNMP) trap message to the trap receivers for all supported traps, use the **snmp test trap all** command in

XR EXEC

XR EXEC

mode.

snmp test trap all

| Syntax Description | This command has no | keywords or arguments. |
|--------------------|---------------------|------------------------|
|--------------------|---------------------|------------------------|

Command Default None

Command Modes XR EXEC

| Command History | Release       | Modification                 |
|-----------------|---------------|------------------------------|
|                 | Release 5.0.0 | This command was introduced. |

#### Usage Guidelines

To use this command, you must be in a user group associated with a task group that includes appropriate task IDs. If the user group assignment is preventing you from using a command, contact your AAA administrator for assistance.

To use the **snmp test trap** command, SNMP must be configured on the router. This command is not intended for testing scalability, performance, or high availability scenarios.

Use the **snmp test trap all** command to generate test traps for all supported traps. The following traps are supported:

- coldStart—SNMP agent Initializing and its configuration may have changed.
- warmStart—SNMP agent Initializing and its configuration is unaltered.
- linkUp—Interface ifOperStatus is Up.
- linkDown-Interface ifOperStatus is Down.
- clogMessage Generated—Syslog message generated.
- ciscoFlashDeviceInsertedNotif—Flash device inserted.
- ciscoFlashDeviceRemovedNotif—Flash device removed.
- ciscoRFProgressionNotif—RF state change.
- ciscoRFSwactNotif—Switchover.
- ciscoConfigManEvent—Command-line interface (CLI) configuration management event.
- newRoot—SNMP agent is a new root of the spanning tree.

- topologyChange—Bridge port has transitioned to the Forwarding state.
- cefcFanTrayOperStatus—Fan tray cefcFanTrayOperStatus is Up.
- cefcModuleStatusChange—Module cefcModuleOperStatus is OK (module up) or module cefcModuleOperStatus is Failed (module down).
- entSensorThresholdNotification-entSensorValue crossed the entSensorthresholdValue.
- cefcPowerStatusChange—Redundant PowerSupply fails.

| Task ID | Task<br>ID | Operation |
|---------|------------|-----------|
|         | snmp       | read      |

This example illustrates how to use the snmp test trap all command:

RP/0/RP0/CPU0:router# snmp test trap all

#### **Related Topics**

show snmp entity, on page 33

# snmp test trap entity

To send a test SNMP Entity trap message to the trap receivers, use the snmp test trap entity command in

XR EXEC

mode.

snmp test trap entity {fru {power status-change failed | module status-change {up | down} | fan-tray oper-status up} | sensor threshold-notification}[entity-index *index*]

| Syntax Description | fru            |                                        | Sends a field replacement unit trap.                                                                                |
|--------------------|----------------|----------------------------------------|----------------------------------------------------------------------------------------------------|
|                    | power stat     | us-change failed                       | Sends a cefcPowerStatusChange trap for the CISCO-ENTITY-FRU-CONTROL-MIB.                                            |
|                    | module sta     | ntus-change{up   down}                 | Sends a cefcModuleStatusChange trap for the CISCO-ENTITY-FRU-CONTROL-MIB.                                           |
|                    | fan-tray oj    | per-status up                          | Sends a cefcFanTrayOperStatus trap for the CISCO-ENTITY-FRU-CONTROL-MIB.                                            |
|                    | sensor         |                                        | Sends a sensor trap.                                                                                                |
|                    | threshold-     | notification                           | Sends a entSensorThresholdNotification trap for the CISCO-ENTITY-SENSOR-MIB.                                        |
|                    | entity-inde    | ex index                               | Specifies the physical index for which to generate the trap.                                                        |
| Command Default    | None           |                                        |                                                                                                    |
| Command Modes      | - XR EXEC      |                                        |                                                                                                    |
| Command History    | Release        | Modification                           |                                                                                                    |
|                    | Release 5.0.0  | This command was introduced.           |                                                                                                    |
| Usage Guidelines   |                | ser group assignment is preventing you | ssociated with a task group that includes appropriate task from using a command, contact your AAA administrator     |
|                    | scalability, p |                                        | ling of Entity MIB traps. It is not intended for testing<br>os. To use the <b>snmp test trap</b> command, SNMP must |
| Task ID            | Task Ope<br>ID | eration                                |                                                                                                    |
|                    | snmp rea       |                                        |                                                                                                    |

This example illustrates how to use the **snmp test trap entity** command:

RP/0/RP0/CPU0:router# snmp test trap entity sensor threshold index

#### **Related Topics**

show snmp entity, on page 33

## snmp test trap infra

To send a test Simple Network Management Protocol (SNMP) Infra trap message to the trap receivers, use the **snmp test trap infra** command in

XR EXEC

mode.

snmp test trap infra {bridge {new-root | topology-change} | config event | flash {device-inserted |
device-removed} | redundancy {progression | switch} | syslog message-generated}

| Syntax Description | bridge        |                              | Sends a bridge trap.                                                |
|--------------------|---------------|------------------------------|---------------------------------------------------------------------|
|                    | new-root      |                              | Sends a newRoot trap for the BRIDGE-MIB.                            |
|                    | topology-o    | change                       | Sends a topologyChange trap for the BRIDGE-PORT.                    |
|                    | config eve    | nt                           | Sends a ciscoConfigManEvent trap for the CISCO-CONFIG-MAN-MIB.      |
|                    | flash         |                              | Sends a flash trap.                                                 |
|                    | device-ins    | erted                        | Sends a ciscoFlashDeviceInsertedNotif trap for the CISCO-FLASH-MIB. |
|                    | device-rer    | noved                        | Sends a ciscoFlashDeviceRemovedNotif trap for the CISCO-FLASH-MIB.  |
|                    | redundan      | cy                           | Sends an RF trap.                                                   |
|                    | progressio    | )n                           | Sends a ciscoRFProgressionNotif trap for the CISCO-RF-MIB.          |
|                    | switch        |                              | Sends a ciscoRFSwactNotif trap for the CISCO-RF-MIB.                |
|                    | syslog me     | ssage-generated              | Sends a clogMessageGenerated for the CISCO-SYSLOG-MIB.              |
| Command Default    | None          |                              |                                                                     |
| Command Modes      | - XR EXEC     |                              |                                                                     |
| Command History    | Release       | Modification                 |                                                                     |
|                    | Release 5.0.0 | This command was introduced. |                                                                     |
|                    |               |                              |                                                                     |

#### Usage Guidelines

To use this command, you must be in a user group associated with a task group that includes appropriate task IDs. If the user group assignment is preventing you from using a command, contact your AAA administrator for assistance.

The **snmp test trap infra** command tests the sending of Infra MIB traps. It is not intended for testing scalability, performance, or high availability scenarios. To use this command, SNMP must be configured on the router.

 Task ID
 Task ID
 Operation

 ID
 snmp
 read

This example illustrates how to use the snmp test trap infra command:

RP/0/RP0/CPU0:router# snmp test trap infra syslog message-generated

# snmp test trap interface

To send a test Simple Network Management Protocol (SNMP) interface trap message to the trap receivers, use the **snmp test trap interface** command in

XR EXEC

mode.

snmp test trap interface {link-down | link-up}ifindex index

| Syntax Description | link-down         | Sends a linkDown trap for the           | IF-MIB.                                                              |   |
|--------------------|-------------------|-----------------------------------------|----------------------------------------------------------------------|---|
|                    | link-up           | Sends a linkUp trap for the IF          | MIB.                                                                 |   |
|                    | ifindex index     | Specifies the interface index for       | or which to send the IF-MIB trap.                                    |   |
| Command Default    | None              |                                         |                                                                      |   |
| Command Modes      | EXEC              |                                         |                                                                      |   |
|                    | XR EXEC           |                                         |                                                                      |   |
| Command History    | Release           | Modification                            |                                                                      |   |
|                    | Release 5.0.0     | This command was introduced.            |                                                                      |   |
| Usage Guidelines   |                   |                                         | up associated with a task group th<br>you from using a command, cont |   |
|                    | -                 | -                                       | he sending of IF-MIB traps. It is tenarios. To use this command, SN  | e |
| Task ID            | Task Operat<br>ID | lion                                    |                                                                      |   |
|                    | snmp read         |                                         |                                                                      |   |
|                    | This example i    | llustrates how to use the <b>snmp t</b> | est trap interface command:                                          |   |

RP/0/RP0/CPU0:router# snmp test trap interface link-down

### snmp test trap snmp

To send a test Simple Network Management Protocol (SNMP) trap message to the trap receivers, use the **snmp test trap snmp** command in

XR EXEC

mode.

snmp test trap snmp {cold-start | warm-start}

| vorm_ctort   |                                            |                                                                               |
|--------------|--------------------------------------------|-------------------------------------------------------------------------------|
| vai m-stai t | Sends a warmStart trap for the SNMPv2-N    | AIB.                                                                          |
| one          |                                            |                                                                               |
| XEC          |                                            |                                                                               |
| R EXEC       |                                            |                                                                               |
| elease       | Modification                               |                                                                               |
|              | This command was introduced.               |                                                                               |
|              | one<br>XEC<br>R EXEC<br>Release<br>Release | XEC<br>R EXEC<br>Release Modification<br>Release This command was introduced. |

**Usage Guidelines** To use this command, you must be in a user group associated with a task group that includes appropriate task IDs. If the user group assignment is preventing you from using a command, contact your AAA administrator for assistance.

The **snmp test trap snmp** command tests the sending of MIB traps. It is not intended for testing scalability, performance, or high availability scenarios. To use this command, SNMP must be configured on the router.

 Task ID
 Task Dependion

 ID
 snmp

The following example illustrates how to use the snmp test trap snmp command:

RP/0/RP0/CPU0:router# snmp test trap snmp cold-start

### transfer-interval

To configure how long bulk statistics should be collected before a bulk statistics transfer is initiated, use the **transfer-interval** command in bulk statistics transfer configuration mode. To remove a previously configured interval from a bulk statistics configuration, use the **no** form of this command.

transfer-interval minutes no transfer-interval minutes

**Syntax Description** *minutes* Length of time, in minutes, that the system should collect MIB data before attempting the transfer operation. The valid range is from 1 to 2147483647. The default is 30.

**Command Default** Bulk statistics file transfer operations start 30 minutes after the **enable** (**bulkstat**) command is used.

**Command Modes** Bulk statistics transfer configuration

 Command History
 Release
 Modification

 Release
 This command was introduced.

 5.0.0
 This command was introduced.

# Usage Guidelines To use this command, you must be in a user group associated with a task group that includes appropriate task IDs. If the user group assignment is preventing you from using a command, contact your AAA administrator for assistance.

Bulk statistics data is collected into a new file when a transfer attempt begins, which means that this command also configures the collection interval.

If the maximum buffer size for a bulk statistics file is reached before the transfer interval time expires, the transfer operation is still initiated, and bulk statistics MIB data are collected into a new file in the system buffer.

 Task ID
 Task ID
 Operation ID

 snmp
 read, write

The following example shows how to configure a transfer interval of 20 minutes for the bulk statistics configuration bulkstat1:

```
RP/0/RP0/CPU0:router# configure
RP/0/RP0/CPU0:router(config)# snmp-server mib bulkstat transfer-id bulkstat1
RP/0/RP0/CPU0:router(config-bulk-tr)# transfer-interval 20
```

#### **Related Topics**

enable (bulkstat), on page 7 show snmp mib bulkstat transfer, on page 42

snmp-server mib bulkstat transfer-id, on page 76

### url

url

To specify the host to which bulk statistics files should be transferred, use the **url** command in bulk statistics transfer configuration mode. To remove a previously configured destination host, use the **no** form of this command.

url [{primary | secondary}] url
no url [{primary | secondary}] url

| Syntax Description | primary        | Specifies the URL to be used first for bulk statistics transfer attempts.                                                                                                    |
|--------------------|----------------|----------------------------------------------------------------------------------------------------|
|                    | secondary      | Specifies the URL to be used for bulk statistics transfer attempts if the transfer to the primary URL is not successful.                                                                         |
|                    | url            | Destination URL address for the bulk statistics file transfer. Use FTP or TFTP. The syntax for these URLs is as follows:                                                                         |
|                    |                | • ftp:[[[//username [:password]@]location]/directory]/filename                                                                                                    |
|                    |                | • tftp:[[/location]/directory]/filename                                                                                                    |
|                    |                | The location argument is typically an IP address.                                                                                                    |
| Command Default    | No host is s   | pecified.                                                                                                    |
| Command Modes      | Bulk statisti  | cs transfer configuration                                                                                                    |
| Command History    | Release        | Modification                                                                                                    |
|                    | Release 5.0.0  | This command was introduced.                                                                                                    |
| Usage Guidelines   |                | command, you must be in a user group associated with a task group that includes appropriate task ser group assignment is preventing you from using a command, contact your AAA administrator ce. |
|                    |                | tistics transfer retry attempts, a single retry consists of an attempt to send first to the primary URL, the secondary URL.                                                                      |
| Task ID            | Task Ope<br>ID | eration                                                                                                    |
|                    | snmp rea       |                                                                                                    |

No retry command is specified, which means that only one attempt to each destination will be made.

RP/0/RP0/CPU0:router# configure

```
RP/0/RP0/CPU0:router(config)# snmp-server mib bulkstat transfer ifMibTesting
RP/0/RP0/CPU0:router(config-bulk-tr)# schema carMibTesting1
RP/0/RP0/CPU0:router(config-bulk-tr)# schema carMibTesting2
RP/0/RP0/CPU0:router(config-bulk-tr)# url primary ftp://user2:pswd@192.168.10.5/functionality/
```

```
RP/0/RP0/CPU0:router(config-bulk-tr)# url secondary tftp://user2@192.168.10.8/tftpboot/
RP/0/RP0/CPU0:router(config-bulk-tr)# enable
RP/0/RP0/CPU0:router(config-bulk-tr)# exit
```

#### **Related Topics**

show snmp mib bulkstat transfer, on page 42

I